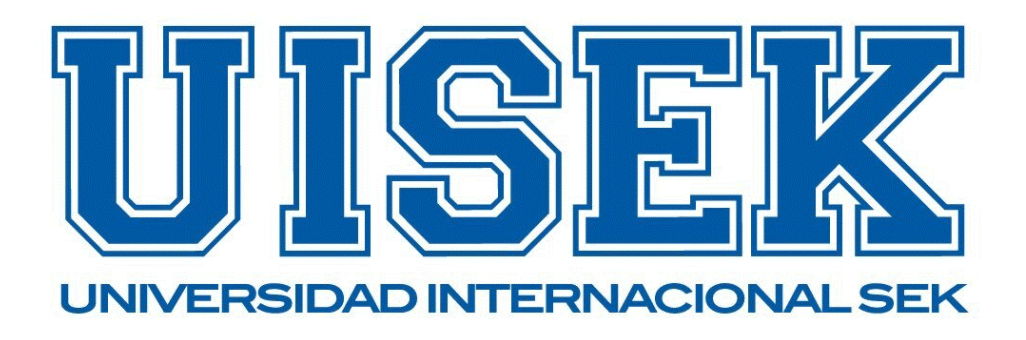

# **Fabricación De Una Caja De Cambios CVT Mediante El Proceso De Manufactura Aditiva FMD Como Material Didáctico Para Ingeniería Automotriz**

**Facultad de Ingenierías y Ciencias Aplicadas**

**Autor:**

**Diego Wladimir Pilataxi Chicaiza**

**Programa a la que Pertenece**

**Trabajo de titulación previo a la obtención del título de Ingeniero Automotriz**

**MSc. Molina O. Jaime V. Ing.**

**Mazo 2024**

## **Declaración Juramentada**

<span id="page-1-0"></span>Yo, Diego Wladimir Pilataxi Chicaiza, con cédula de identidad 0503919177, declaro bajo juramento que el trabajo aquí desarrollado es de mi autoría, que no ha sido previamente presentado para ningún grado a calificación profesional; y que se ha consultado las referencias bibliográficas que se incluyen en este documento.

A través de la presente declaración, cedo mis derechos de propiedad intelectual correspondientes a este trabajo, a la UNIVERSIDAD INTERNACIONAL SEK, según lo establecido por la Ley de Propiedad Intelectual, por su reglamento y por la normativa institucional vigente.

igo Dela

Diego Wladimir Pilataxi Chicaiza 0503919177

## **DECLARACIÓN DEL DIRECTOR DE TESIS**

Declaro haber dirigido este trabajo a través de reuniones periódicas con el estudiante, orientando sus conocimientos y competencias para un eficiente desarrollo del tema escogido y dando cumplimiento a todas las disposiciones vigentes que regulan los Trabajos de Titulación.

----------------------------------------

Jaime Molina

Master

## **LOS PROFESORES INFORMANTES:**

## EDILBERTO ANTONIO LLANES CEDEÑO

## DIEGO FERNADO BUSTAMANTE VILLAGOMES

Después de revisar el trabajo presentado lo han calificado como apto para su defensa oral ante el tribunal examinador.

 $\frac{1}{2}$ 

Ing. Edilberto Llanes Ing. Diego Bustamante

Quito, 5 de marzo de 2024

## **DECLARACIÓN DE AUTORÍA DEL ESTUDIANTE**

Declaro que este trabajo es original, de mi autoría, que se han citado las fuentes correspondientes y que en su ejecución se respetaron las disposiciones legales que protegen los derechos de autor vigentes.

 $\frac{1}{2}$  ig o

--------------------------------------------------

Diego Wladimir Pilataxi Chicaiza

0503919177

## **Dedicatoria**

<span id="page-5-0"></span>Con mucho cariño dedico este proyecto a Diego Aníbal Pilataxi y Sonia Margot Chicaiza, mis padres, quienes me apoyaron en toda mi etapa educativa y han sido un gran ejemplo por la guía y ayuda que me han brindado en todo momento.

## **Agradecimiento**

<span id="page-6-0"></span>Quiero comenzar este agradecimiento mencionando a Dios, quien ha sido mi fortaleza y cimiento a lo largo de mi vida, sin el cual este proyecto no hubiera sido posible.

A mi hermana, Elizabeth Pilataxi, por apoyarme y motivarme, creyendo en mí día a día.

Y en especial, al MSc. Molina Jaime por brindarme sus conocimientos para culminar con

el presente trabajo de forma idónea.

#### **Resumen**

<span id="page-7-0"></span>En el presente proyecto se busca implementar un módulo didáctico de caja de cambios CVT misma que será construida mediante, el proceso de manufactura aditiva (Fmd) para módulo didáctico con la finalidad de emplearse en ingeniería automotriz.

La manufactura aditiva (Am) es utilizada en distintos sectores industriales como: el sector de arquitectura, medicina, mecánica automotriz, electrónica, aeroespacial, etc. Cuyo mecanismo de producción recurre al diseño por ordenador para idear y fabricar elementos o piezas con un alto grado de complejidad geométrica, permitiendo el ahorro de procesos innecesarios, dinero, tiempo de Fabricación y desperdicio de materiales.

La metodología en el proyecto se lleva a cabo con definición del conjunto CVT con un diseño conceptual, modelando el diseño en 3D con una simulación y consiguiente el proceso de manufactura Aditiva, seguido del ensamble mediante comprobación de los componentes verificando su correcto funcionamiento

El módulo didáctico propuesto permitirá una mayor comprensión en relación a la Fabricación De Una Caja De Cambios CVT misma que permitirá al alumno comprender el funcionamiento de la caja de cambios y mediante ello comprender y analizar los componentes, su funcionamiento, averías comunes el material didáctico será empleado en la carrera de Ingeniería Automotriz.

**Palabras claves:** Manufactura Aditiva; CVT; Impresión 3D; Polímeros: Prototipos.

#### **Abstract**

<span id="page-8-0"></span>In the present project, the manufacturing system of a CVT gearbox is developed through the additive manufacturing process (Fmd) for a didactic module with the purpose of being used in automotive engineering.

Additive manufacturing (Am) is used in different industrial sectors such as: architecture, medicine, automotive mechanics, electronics, aerospace, etc. Whose production mechanism uses computer design to devise and manufacture elements or parts with a high degree of geometric complexity, saving unnecessary processes, money, manufacturing time and waste of materials. In this project, information will be provided on the type of additive manufacturing in polymeric materials that go hand in hand in 3D printing (FDM).

The methodology in the project is carried out with the definition of the CVT assembly with a conceptual design, modeling the design in 3D with a simulation and consequently carrying out the Additive manufacturing process by performing 3D printing, followed by assembly by checking the components, verifying its proper functioning proceeds with the writing of the results.

The Manufacture of a CVT Gearbox allows the student to understand the operation of the gearbox and through this analyze the components, its operation, common faults, the didactic material will be used in the Automotive Engineering career.

**Keywords:** Additive Manufacturing; CVT; 3d print; Polymers: Prototypes.

<span id="page-9-0"></span>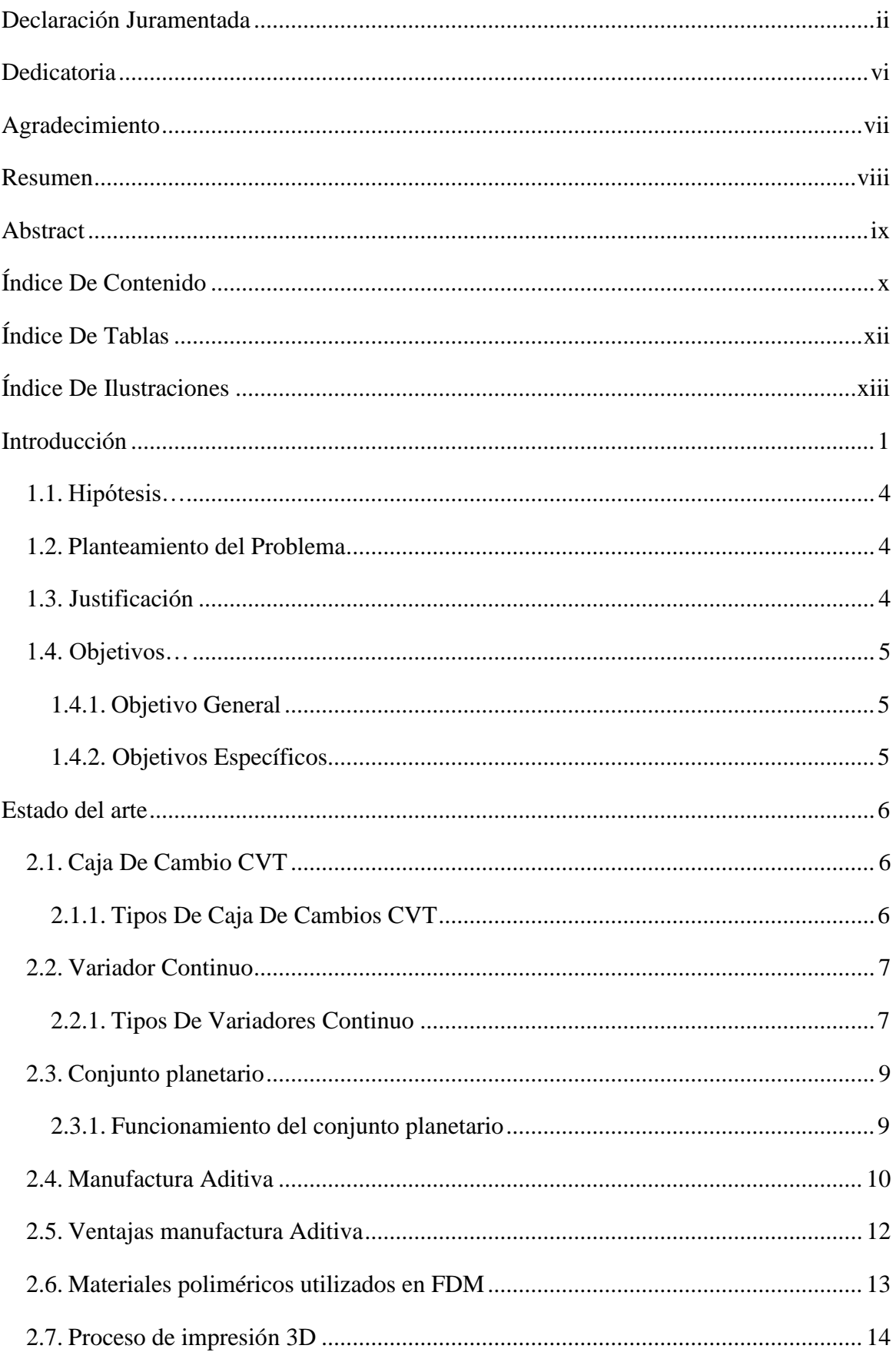

## Índice De Contenido

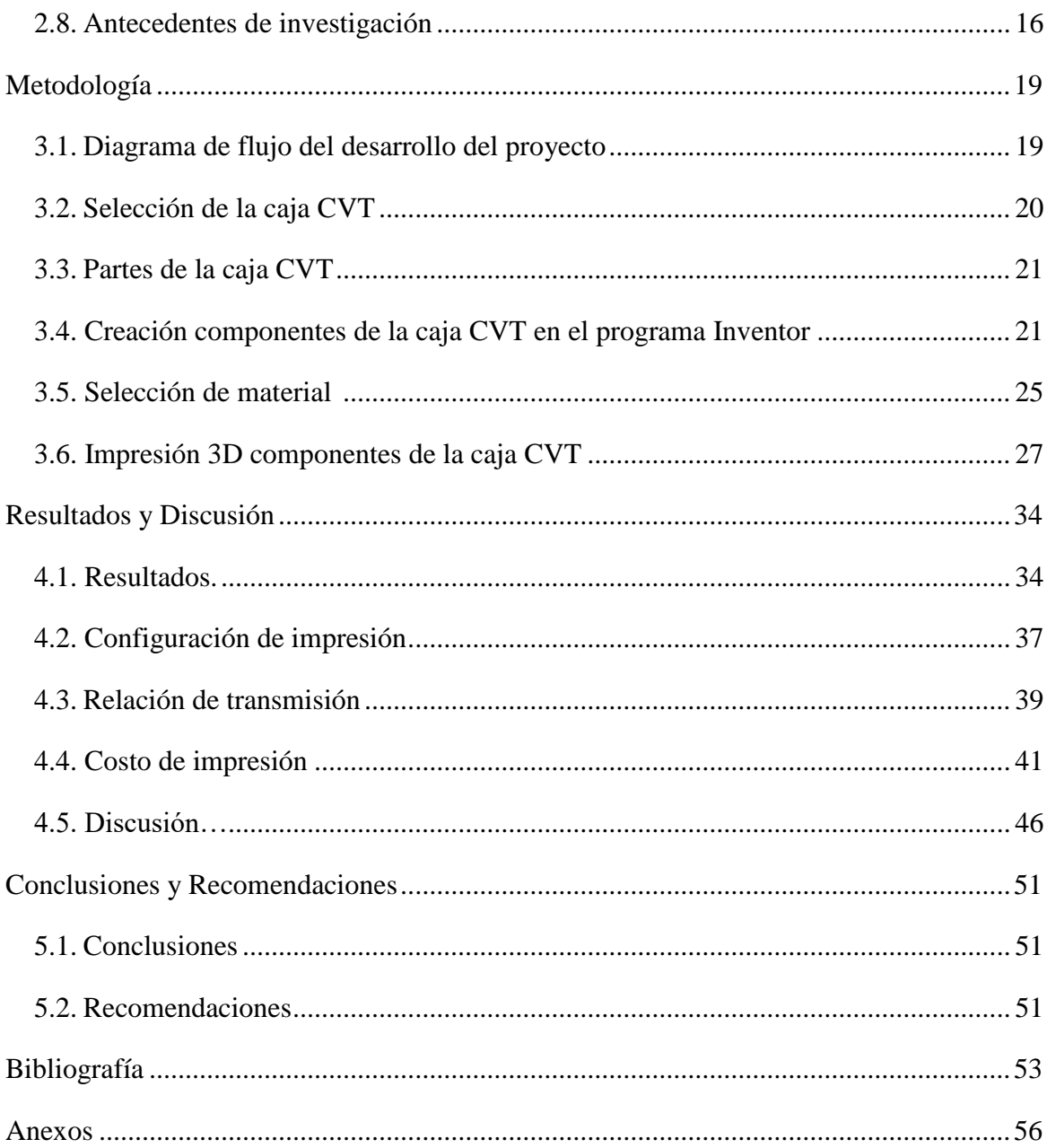

## **Índice de Tablas**

<span id="page-11-0"></span>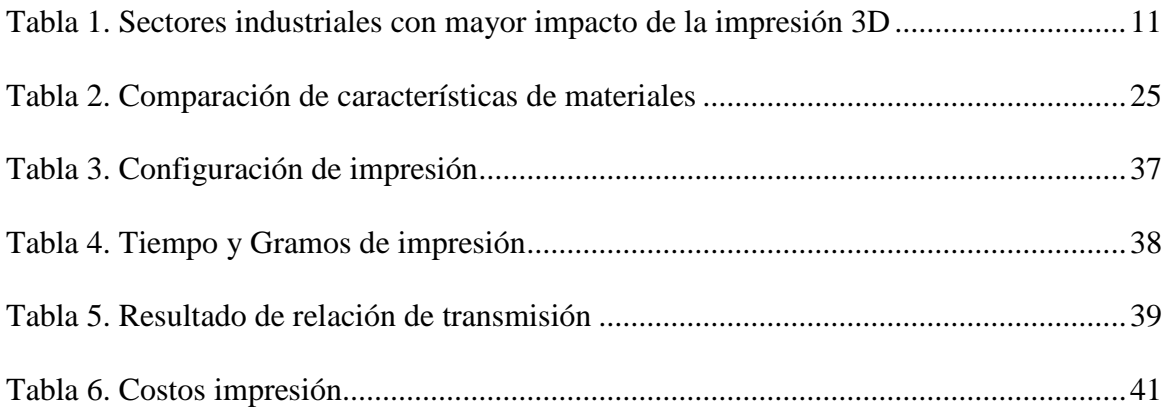

## Índice de Figuras

<span id="page-12-0"></span>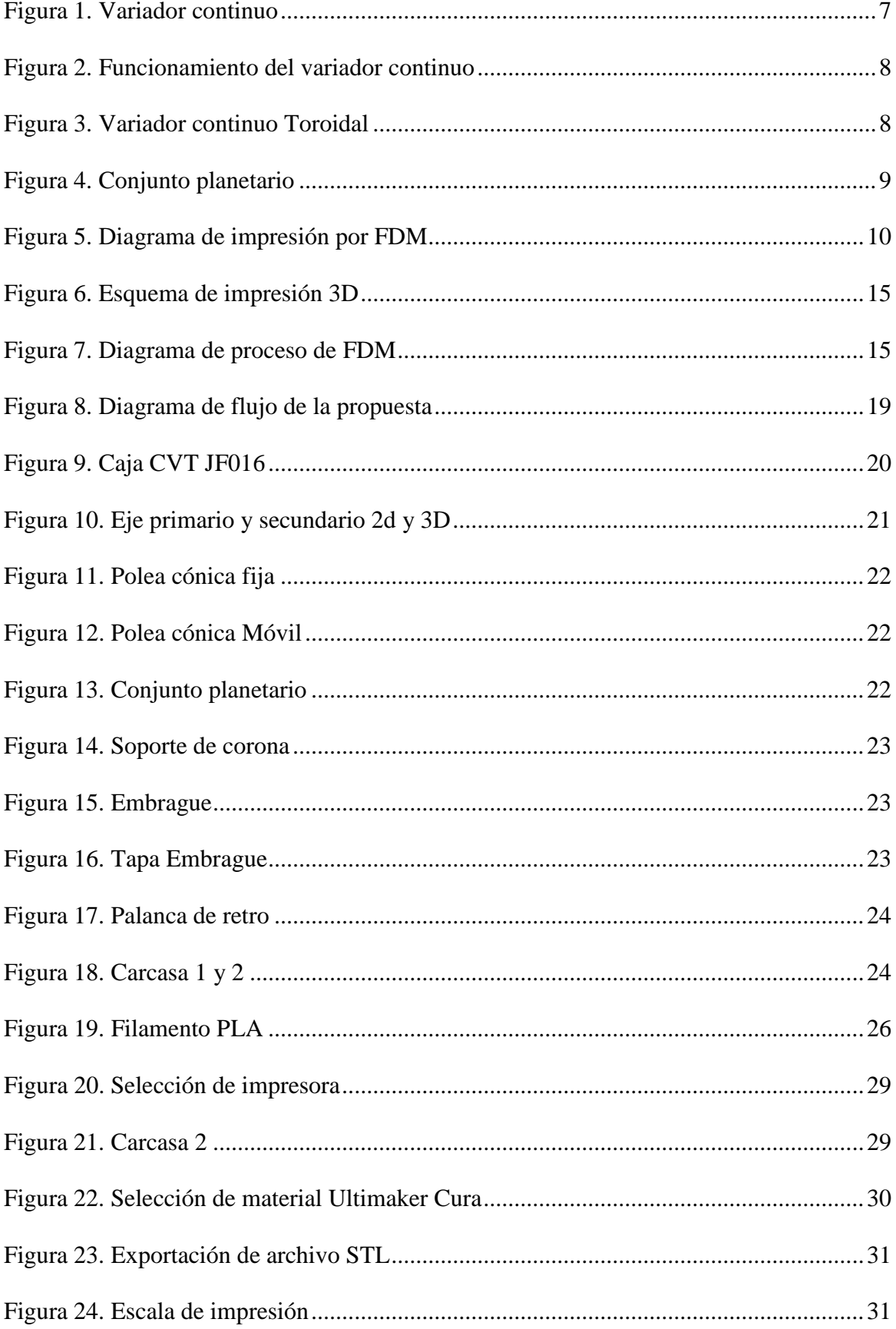

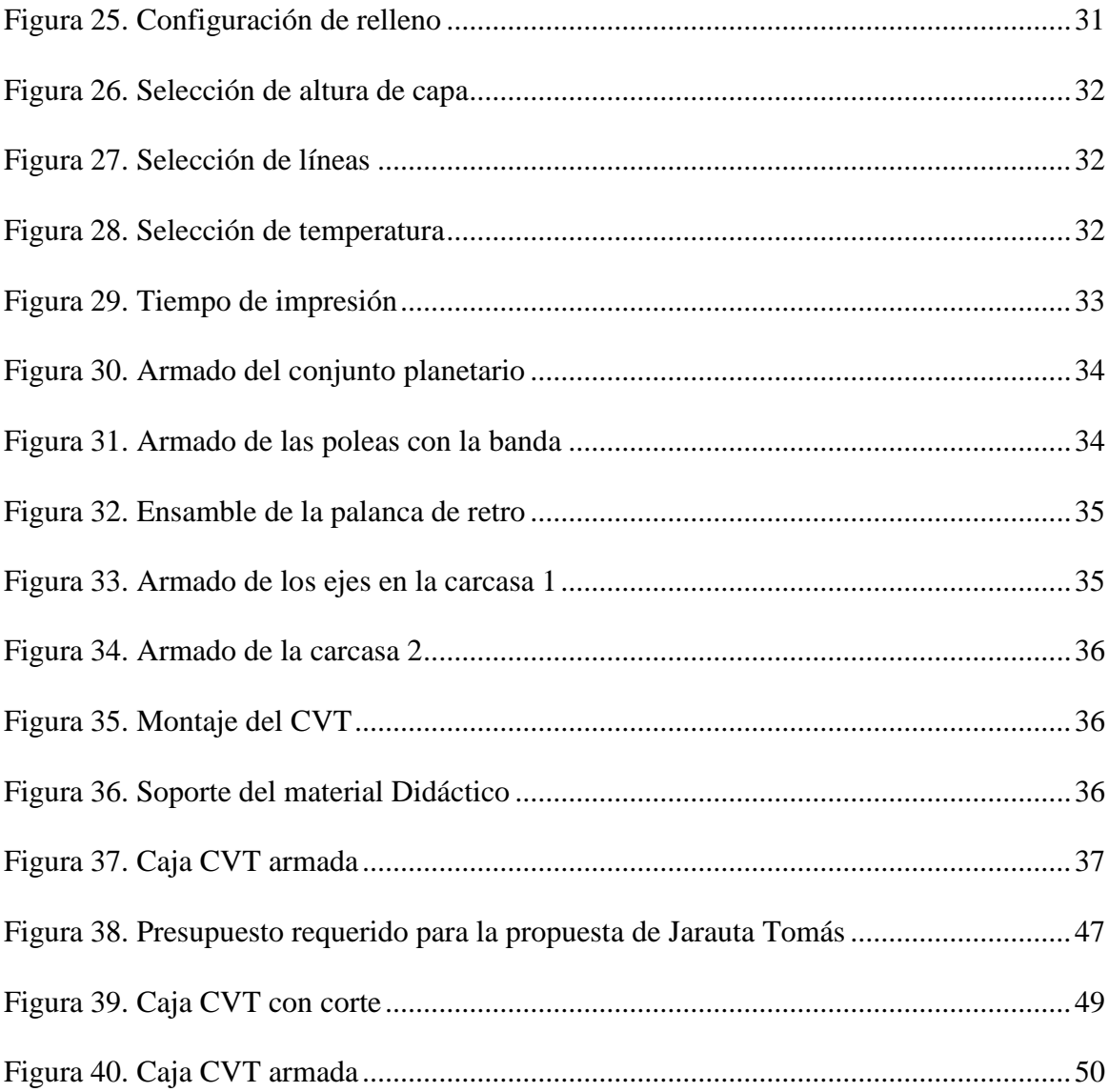

#### <span id="page-14-0"></span>**Introducción**

La industria automotriz ha experimentado un crecimiento significativo en las últimas décadas, impulsado por la constante demanda de vehículos más eficientes y con mejor rendimiento. En este contexto, los sistemas de transmisión juegan un papel fundamental en el desempeño y la economía de los automóviles. Uno de los tipos de transmisión más utilizados es la caja de cambios de transmisión variable continua (CVT, por sus siglas en inglés), la cual ofrece una relación de transmisión continua y suave, sin los saltos característicos de las transmisiones convencionales.

A medida que la tecnología avanza, la fabricación aditiva se ha consolidado como un proceso innovador con un enorme potencial en la producción de componentes automotrices. La manufactura aditiva, también conocida como impresión 3D, permite la creación de piezas complejas con alta precisión y personalización, utilizando una amplia variedad de materiales. La utilización de este proceso de fabricación en la producción de una caja de cambios CVT representa un paso importante hacia la mejora de la eficiencia y el rendimiento de los vehículos.

El propósito de esta investigación es desarrollar una caja de cambios CVT mediante el proceso de fabricación aditiva FMD (Fused Deposition Modeling) como módulo didáctico para la ingeniería automotriz. Se busca ofrecer a los estudiantes de ingeniería automotriz una herramienta de aprendizaje innovadora y práctica, que les permita comprender en detalle el funcionamiento y los principios de diseño de una caja de cambios CVT. El presente trabajo de titulación establece, en una primera etapa, el proceso de producción de una caja de cambios CVT por medio del diseño en Inventor para la impresión en 3D, cuya importancia radica en la comprensión del proceso de configuración, como la obtención de elementos pertinentes a escala real, para su uso en la mecánica automotriz.

En la actualidad el uso de la manufactura aditiva es muy común en distintos sectores de la industria, el diseño o incluso la medicina, pues una gran variedad de prótesis se imprime a través del uso de este tipo de manufactura. Debido a la versatilidad que poseen algunos de los materiales poliméricos es cada vez más recurrentes que se los use para el diseño de prótesis y modelos a analizar como piezas, herramientas, instrumentos e incluso órganos artificiales (diseños más sofisticados) (Ruiz, 2021). Debido a la su importancia en el mundo actual, es necesario aplicar este tipo de tecnologías para la enseñanza automotriz, pues representa incluso ventaja en costos para las instituciones educativas.

El fin de la investigación es detallar el proceso de impresión que ayude a obtener la caja de cambios CVT que será útil para la enseñanza de mecánica automotriz, toda vez que el aprendizaje en la carrera requiere de práctica y acercamiento con los elementos objeto de trabajo, además de las herramientas y demás maquinarias de trabajo. El conocimiento del proceso de impresión 3D a través de manufactura aditiva puede generarle a la carrera un plus pues con autogestión o inversión privada se pueden obtener piezas o herramientas que necesiten estudio y revisión mecánica, optimizando el nivel de enseñanza de los estudios.

Hay que considerar que la mecánica automotriz les da protagonismo a los criterios propios de la física e ingeniería para la generación y transmisión del movimiento en sistemas automotrices, de forma que se diseñen procesos de mantenimiento y manufactura, a favor de la industria respectiva; considerando que la parte práctica es de suma importancia. Con respecto al presente documento, su fundamenta en el positivismo, por tanto, este paradigma sugiere que "Todo conocimiento es válido si está basado en la observación de los hechos sensibles" (Inche, y otros, 2003, págs. 23-37).

La manufactura aditiva es un método de fabricación digitalizado que implica fabricar objetos modelados depositando material capa por capa de esta manera se lograra formar un objeto tridimensional 3D (Rainer Christoph, 2016). Los materiales poliméricos utilizados en FDM la característica que los distingue de los materiales cerámicos y metálicos es que están conformados por macromoléculas en donde son formados de la misma manera que cualquier otra molécula, en su mayor parte por átomos de elementos no metálicos unidos entre sí por enlaces covalentes (Reina, 2020). La impresora 3D es una maquina controlada por un ordenador que se dedica a la fabricación de cualquier forma o geometría por muy compleja que sea no es solo capaz de fabricar las formas más complejas, sino que también fabrica un objeto dentro del otro.

El problema que se pretende resolver radica en la falta de recursos didácticos modernos y adecuados para la enseñanza de la ingeniería automotriz. Las cajas de cambios CVT son sistemas complejos que requieren un conocimiento profundo de sus componentes y mecanismos de funcionamiento. Sin embargo, la disponibilidad de material didáctico actualizado y accesible para los estudiantes es limitada. La fabricación de una caja de cambios CVT mediante el proceso de manufactura aditiva FMD ofrece una solución innovadora y práctica para llenar esta brecha educativa.

Al desarrollar este material didáctico, se espera proporcionar a los estudiantes de ingeniería automotriz una oportunidad única para adquirir conocimientos teóricos y prácticos, permitiéndoles comprender y explorar los principios de diseño y funcionamiento de una caja de cambios CVT. Además, se espera fomentar su creatividad e incentivar la investigación y el desarrollo de nuevas soluciones en el campo de la fabricación automotriz. En suma, esta investigación se enfoca en la fabricación de una caja de cambios CVT utilizando el proceso de manufactura aditiva FMD como material didáctico para la enseñanza de la ingeniería automotriz. Al resolver la falta de recursos didácticos modernos y adecuados, se espera proporcionar a los estudiantes una herramienta de aprendizaje innovadora y práctica, fomentando su comprensión y exploración de los sistemas de transmisión automotriz y promoviendo la investigación y el desarrollo en el campo de la fabricación automotriz.

## <span id="page-17-0"></span>**1.1. Hipótesis**

La construcción de un módulo didáctico de una caja de cambios CVT mediante el proceso de manufactura aditiva FMD ayudará a los estudiantes de Ingeniería Automotriz como un recurso didáctico

## <span id="page-17-1"></span>**1.2. Planteamiento del Problema**

Los estudiantes de Ingeniería Automotriz carecen de recursos didácticos adecuados para familiarizarse con el funcionamiento real y detallado de las cajas CVT. Disponer de una herramienta práctica, como un módulo didáctico fabricado mediante el proceso de manufactura aditiva FMD, no solo facilitaría el aprendizaje teórico sino también permitiría la interacción directa con el equipo. Esta experiencia práctica es invaluable para que los futuros ingenieros puedan diagnosticar, mantener y reparar efectivamente estas cajas de cambio en el contexto real de su profesión.

La importación a Ecuador de vehículos ha aumentado en la actualidad donde 1 de cada 10 vehículos tiene la tecnología CVT (Comercial, 2022). Sin embargo, en su mayoría estos equipos no vienen con un manual, por lo cual para una manipulación para la enseñanza sería necesario realizar una maqueta impresa para acceder a programas de diseño gratuitos que permitan la creación de un elemento de enseñanza desarrollado de una caja CVT en 3 D para identificar el adecuado funcionamiento con base en el reconocimiento práctico.

Esta situación representa un desafío tanto para los técnicos actuales como para los futuros ingenieros automotrices del país. A medida que la tecnología CVT se vuelve más prevalente en el parque automotor ecuatoriano, es esencial que los profesionales tengan una comprensión profunda y práctica de su funcionamiento y mantenimiento.

## <span id="page-17-2"></span>**1.3. Justificación**

El presente proyecto contribuye al desarrollo de nuevas industrias basadas en la manufactura aditiva, un tipo de manufactura no muy común en el Ecuador, que requiere de nuevos impulsos y nichos en los que desarrollarse. La propuesta beneficia al ámbito académico. La creación innovadora de piezas y réplicas presenta un amplio espectro de oportunidades educativas.

Esto reduce la dependencia de donaciones de dichos mecanismos o la adquisición de modelos obsoletos, que resultan poco útiles para el estudio Siempre será importante el elemento real. Esta herramienta es esencial para disciplinas prácticas, extendiéndose más allá del solo ámbito automotriz.

El proyecto pretende innovar los procesos de enseñanza prácticos en la carrera de mecánica automotriz, adaptando el proceso a fin de producir replicas como parte del material didáctico necesario para la carrera y facilitar el aprendizaje de los estudiantes.

## <span id="page-18-0"></span>**1.4. Objetivos**

## <span id="page-18-1"></span>*1.4.1. Objetivo General*

Fabricar un módulo de una caja de cambios CVT mediante el proceso de manufactura aditiva FMD como material didáctico en la carrera de ingeniería automotriz.

## <span id="page-18-2"></span>*1.4.2. Objetivos Específicos*

- Investigar sobre las técnicas de manufactura aditiva y los parámetros de configuración mediante el proceso de manufactura aditiva para la fabricación de una caja de cambios CVT.
- Investigar las propiedades de la caja CVT y el movimiento que deberá tener el módulo evaluando su efectividad
- Generar el prototipo virtual de la caja de cambios CTV mediante el programa Autodesk Inventor y así observar sus partes y funcionamiento.
- Seleccionar los materiales de construcción empleando el método de multicriterio que soporte las cargas generadas adecuados para la propuesta didáctica

• Generar las guías de prácticas que serán empleadas para las prácticas en la materia de ingeniería automotriz que ayuden al fortalecimiento de la propuesta didáctica.

## <span id="page-19-0"></span>**Estado del arte**

Las tecnologías introducidas en la industria automotriz evolucionan constantemente cuando se trata de sistemas de propulsión, los automóviles modernos con transmisiones CVT se convierten en difusiones automáticas que distribuyen de manera más eficiente la potencia generada por el motor a las ruedas motrices.Las cajas de cambios, o de velocidades, con tecnología CVT poseen una menor cantidad de componentes que los demás modelos, lo cual repercute en sus dimensiones y densidad, más no en su funcionabilidad si se realizan los ajustes y adecuaciones pertinentes desde el principio de su fabricación (Caiza & Puebla, 2022). Motivo por el cual se deben conocer bien sus componentes y propiedades para fomentar su rentabilidad.

#### <span id="page-19-1"></span>**2.1. Caja De Cambio CVT**

La caja de cambios CVT no poseen un tren de engranajes para realizar la relación de transmisión que defina su marcha la relación se obtiene mediante un variador continuo que está formado por poleas cónicas, banda, corea y elementos de mando.

## <span id="page-19-2"></span>*2.1.1. Tipos De Caja De Cambios CVT*

Los tipos de caja de cambios CVT están basados en el funcionamiento y el tipo de variador continuo:

- **Caja de cambios** *multritonic***:** Pertenecen a la marca alemana AUDI manteniendo un variador continuo mediante conjunto plato, polea y cadena.
- **Caja de cambios** *extroid***:** Pertenece al NISSAN su variador continuo es de tipo toroidal.
- **Caja de cambios** *extronic***:** Pertenece al NISSAN conformado por el conjunto plato, polea y una correa de goma de alta resistencia.

• **Caja de cambios** *autotronic***:** Pertenece a MERCEDES-BENZ posea un variador de conjunto plato polea y una correa que transmite el movimiento.

## <span id="page-20-0"></span>**2.2. Variador Continuo**

En variador continuo es el encargado de producir un número de relaciones de transmisión infinito, es decir realiza la selección de marchas dependiendo del tipo de variado.

## <span id="page-20-1"></span>*2.2.1. Tipos De Variadores Continuo*

Existen dos tipos según su forma y componentes:

- Variador continuo con poleas, banda o cadena
- Variador continuo de tipo toroidal

## *Variador continúo con poleas, banda o cadena*

Audi tiene una de las mejores transmisiones que utiliza un variador de este tipo realiza la multiplicación y desmultiplicación cuando existe una variación de los diámetros interiores de las poleas que lo conforman. Está conformado por dos platos cónicos que conforman el conjunto polea existen dos conjuntos de poleas dentro de un variador, más una correo o banda de sujeción que es el elemento de arrastre. En la imagen se puede apreciar un variador continuo con cadena y poleas utilizadas en la caja de cambios.

#### <span id="page-20-2"></span>**Figura 1**

*Variador continuo*

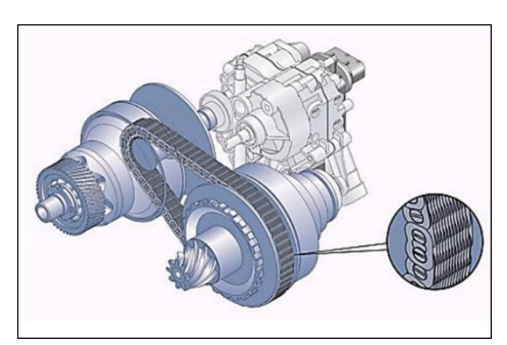

*Nota.* Variador continuo con cadena y poleas, Obtenido de Volkswagen, 2007, Libro virtual de VW Caja de cambios *Multitronic*, Alemania.

• Funcionamiento del variador de poleas: La polea conductora recibe el giro del motor mediante un convertidor de par o un embrague.

- La polea conducida va conectada al eje de salida del movimiento ahí existirá una relación de transmisión baja y una transmisión alta dependiendo la apertura de las poleas cónicas.
- Relación de transmisión baja: Es originada cuando la apertura de la polea conducida se cierra y la polea conductora se abre produciendo una relación de transmisión baja o multiplicador de par.
- Relación de Transmisión alta: Cuando la polea conductora se abre y la conducida se cierra obtenemos una relación alta o desmultiplicación par.

Se puede observar en la Figura 2 de mejor manera la relación de transmisión alta y baja.

#### <span id="page-21-0"></span>**Figura 2**

*Funcionamiento del variador continuo*

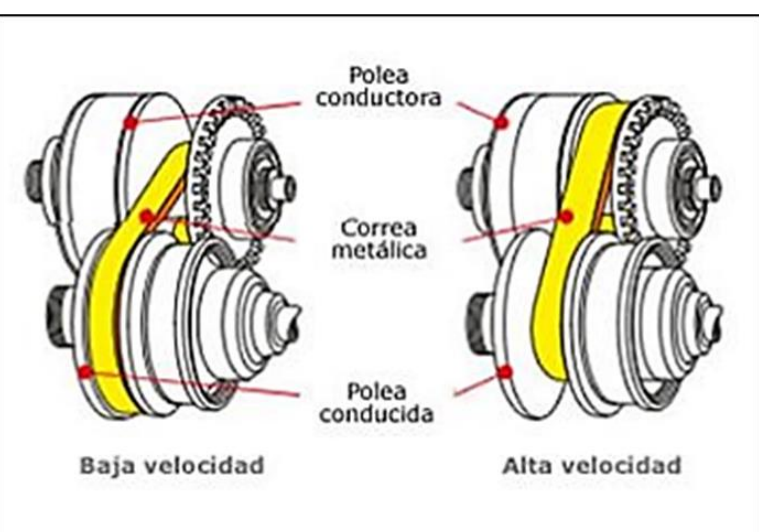

*Nota.* Funcionamiento de la polea en baja/alta velocidad. Tomado d[e http://www.mecanicavirtual.org/caja](http://www.mecanicavirtual.org/caja-cambios9.htm)[cambios9.htm](http://www.mecanicavirtual.org/caja-cambios9.htm)

**Variador continúo de tipo Toroidal:** Su nombre es debido a que tiene forma de toroide o rosquilla este variador fue el primero en ser patentado por Nissan que lo utiliza en su caja de cambios.

<span id="page-21-1"></span>**Figura 3** *Variador continuo Toroidal*

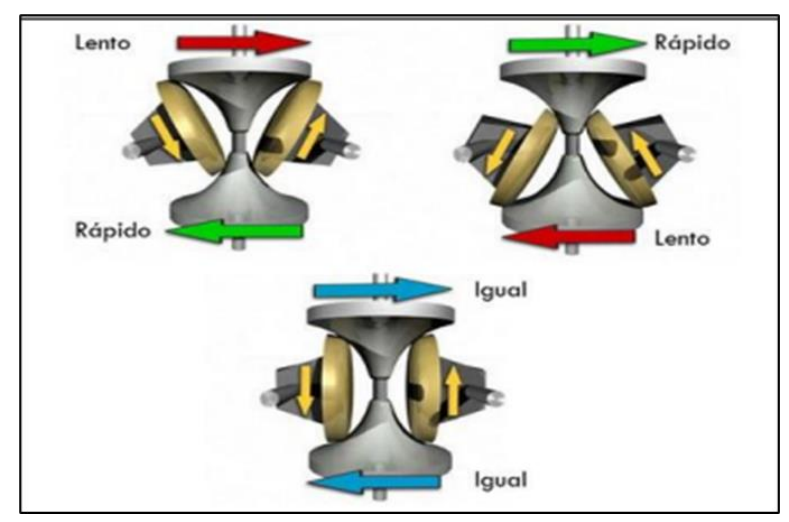

*Nota.* Variador continuo con toroidal, Obtenido de Volkswagen, 2007, Libro virtual de VW Caja de cambios Multitronic, Alemania.

#### <span id="page-22-0"></span>**2.3. Conjunto planetario**

Es el encargado de la etapa reductora y es de tipo Ravigneaux, tiene la misión de reducir el número de revoluciones de entrada en la caja de cambios y acciona después la polea conductora del variador.

## <span id="page-22-1"></span>*2.3.1. Funcionamiento del conjunto planetario*

Este conjunto es el encargado de otorgar una relación de multiplicación de par, lo primero que va a suceder es que la porta satélites permanecerá inmóvil, el movimiento entra por el planetario primario el cual arrastra el giro a los satélites primarios, ellos se encargan de pasarlo hacia los satélites secundarios y la corona va a tener el mismo sentido de giro que el planetario. La función clave de este conjunto es la posibilidad de brindar a la caja ctv. la posición de reversa para esta selección en la marcha el funcionamiento es el siguiente:

Entran en acción los embragues de discos múltiples para bloquear la porta satélites, el movimiento entra por el planetario primera al girar los satélites secundarios sin traslación la corona tendrá un sentido de giro inverso, por lo que se da la salida de movimiento y produce la marcha de reversa.

<span id="page-22-2"></span>**Figura 4** *Conjunto planetario*

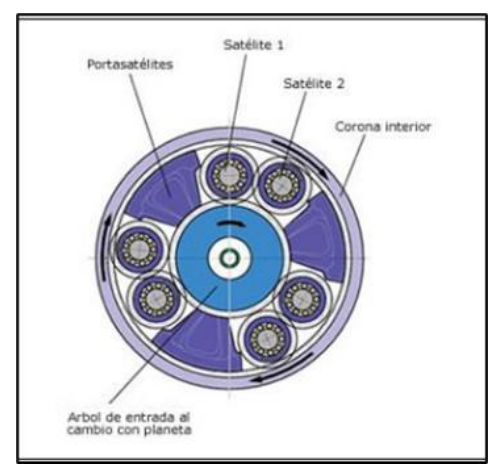

*Nota. Imagen que muestra la estructura interna del conjunto planetario. Tomado de <http://www.mecanicavirtual.org/caja-cambios9.htm>*

## <span id="page-23-0"></span>**2.4. Manufactura Aditiva**

La manufactura aditiva o impresión 3D es un método de producción digitalizado el cual consiste en fabricar objetos o piezas modelados, todo esto consta por la deposición de capa de material hasta formar un objeto tridimensional (Christoph, 2016).

#### <span id="page-23-1"></span>**Figura 5**

*Diagrama de impresión por FDM*

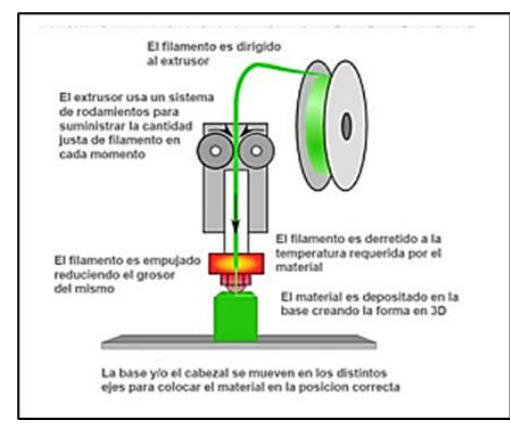

*Nota.* Funcionamiento de impresión 3D por Método de Extrusión Fundida (*Fusion Deposition Modeling*,

FDM)

• La primera impresora 3D fue creada en 1984 por la empresa *Systems Corporation* ubicado en los Estados Unidos.

• En 2015 el mercado mundial para equipos relacionados con la manufactura aditiva conocido como impresión en 3D incremento un 56% alcanzando un valor combinado de 5,200 millones de dólares (Christoph, 2016).

## <span id="page-24-0"></span>**Tabla 1**

*Sectores industriales con mayor impacto de la impresión 3D*

| <b>Sector Industrial</b> | Beneficios específicos de la impresión 3D para el sector                       |
|--------------------------|--------------------------------------------------------------------------------|
|                          | Consolidación de muchos componentes en una sola pieza<br>$\bullet$<br>compleja |
| Automotriz y manufactura | Creación de herramientas para la producción                                    |
| industrial               | Producción de componentes y repuestos                                          |
|                          | Reducción de los tiempos de desarrollo de productos<br>٠                       |
|                          | (Stratasys, s.f).                                                              |
| Electrónica              | Fabricación de circuitos impresos mediante la aplicación de<br>$\bullet$       |
|                          | tintas conductivas                                                             |
|                          | Fabricación de dispositivos electromecánicos a partir de                       |
|                          | planos tridimensionales (Silva, 2015)                                          |
| Aeroespacial             | Creación de partes con geometrías complejas, no realizables<br>$\bullet$       |
|                          | con métodos de producción convencionales.                                      |
|                          | Control de propiedades del producto impreso como                               |
|                          | densidad, rigidez y otras - y la capacidad de distribuirlas en                 |
|                          | diferentes partes de una pieza.                                                |
|                          | Creación de partes mas livianas, manteniendo la resistencia                    |
|                          | mecánica (Stratasys, s.f).                                                     |
| <b>Deportes</b>          | Creación de equipos personalizados para mejor ajusto y<br>$\bullet$            |
|                          | protección.                                                                    |
|                          | Creación de prendas específicas (botines de futbol)                            |
|                          | adaptados a los datos biomecánicos del individuo.                              |
|                          | Creación de prototipos de materiales y colores múltiples                       |
|                          | para realizar pruebas de producto (Imprimalia3D, 2015)                         |
| Farmacia / medicina      | Planificación de cirugías usando modelos anatómicos                            |
|                          | precisos, elaborados a partir de datos con tomografía (CT) o                   |
|                          | resonancia magnética (MRI).                                                    |
|                          | Desarrollo de implantes ortopédicos y prótesis adaptados a<br>٠                |
|                          | las necesidades y dimensiones específicas del paciente                         |
|                          | (prótesis, audífonos, dientes artificiales, injertos óseos).                   |
|                          | Uso de partes humanas impresas en 3D para la educación en<br>٠                 |
|                          | medicina.                                                                      |

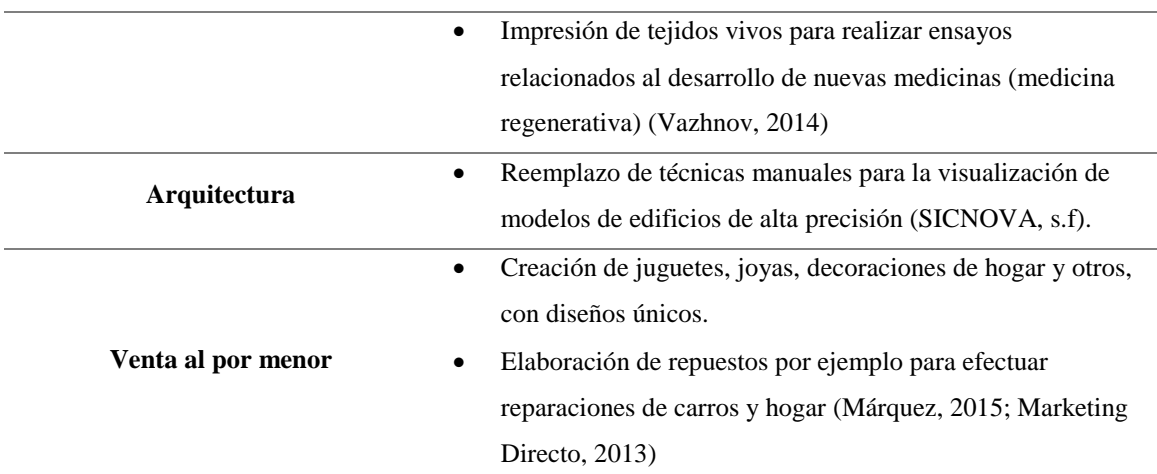

*Nota.* La manufactura aditiva representa un camino en eficiencia energética ayuda con el costo efectivo y ahorro de tiempo al producir objetos.

## **Sectores Industriales Con Mayor Impacto De La Impresión 3D**

#### <span id="page-25-0"></span>**2.5. Ventajas manufactura Aditiva**

- Su fabricación es directa, eliminando los múltiples pasos, moldes yesos formando herramientas para conseguir el mismo producto de este modo ayuda a reducir tiempos y costos de producción (Christoph, 2016).
- Reducimos el número de partes innecesarias para producir un objeto ofreciendo reducción de costos en el área industrial.
- En la manufactura aditiva contrario a la producción mecanizado en el cual para su fabricación se conforma un objeto mediante la eliminación del material ya sea x arranque de viruta o por abrasión, se usa solo el volumen de material que conforma el objeto (Christoph, 2016).
- Reduce drásticamente la energía necesaria para la producción de objeto ayudando también al impacto ecológico.
- En el punto de vista comercial ofrece un mayor valor cuando se desea la personalización de un objeto y donde extensos inventarios no son prácticos.

## <span id="page-26-0"></span>**2.6. Materiales poliméricos utilizados en FDM**

La característica de los polímeros que distingue los materiales cerámicos y metálicos, están conformados por macromoléculas que son formados de la misma manera que otra molécula en su mayor parte por átomos de elementos no metálicos que están unidos por enlaces covalentes y toman el nombre genérico de polímeros ya que son moléculas masivas compuesta por unidades repetidas.

La clasificación de los materiales poliméricos se basa en su comportamiento térmico dependiendo su enlazamiento de cadenas así obtenemos los tres grandes grupos de materiales poliméricos naturales que son los termoplásticos, termoestables y termo durables (Reina, 2020).

En la impresión 3D los materiales utilizados son diversos como los productos finales además de los metálicos y cerámicos se han inclinado hacia los materiales poliméricos por su gran versatilidad y adaptación en distintas gamas de aplicación son un punto de gran interés y se les ha estipulado como uno de los materiales más aplicados en la fabricación aditiva y a pesar de ello se ha optado más por la rama de los termoplásticos tanto en aplicaciones domesticas o como en industrias, porque son un material plásticos que se vuelve deformable y flexible a temperaturas altas, se calientan y pasa a un estado vítrea cuando se enfría lo suficiente. La mayoría de termoplásticos son polímeros de alto peso molecular. Los termoplásticos se diferencian de los termoestables o termofijos en que pueden volver a funcionar tras calentarse y moldearse para formar otra pieza. Ejemplos:

- **Material nailon. -** Contiene una gran resistencia química y a la fatiga, es un material en filamento que se utiliza en aplicaciones donde se requieran piezas de protección de impactos, herramientas de producción e insertos ajustables por presión y fricción en industrias aeroespaciales y automotriz
- **ABS. -** Gran fuerza a la resistencia y flexibilidad es el material más utilizado en impresiones 3D se emplea en interiores de automóviles, dispositivos eléctricos y

teléfonos móviles siendo parte de la industria automotriz, dispositivos médicos y aeroespaciales (Christoph, 2016).

- **PLA. -** Gran resistencia a la tracción y a ala superficies conocido como ácido poliláctico en cual son un termoplástico con una base de elastómero conformado de polibutadieno tiene la ventaja de ser biodegradable a diferencia del ABS, es uno de los materiales más fáciles de imprimir, pero tienden a encogerse ligeramente después de su impresión es ideal para fines estéticos del hogar y oficinas (Christoph, 2016).
- **PC. -** Resistente a la tracción y flexión apto para la fabricación de herramientas, accesorios y prototipos en la industria automotriz y aeroespacial (Christoph, 2016).
- **ASA. -** Gran estabilidad UV y resistencia mecánica excelente en la fabricación de prototipos para automóviles usado en exteriores bajo rayos solares y soportes como carcasas (Christoph, 2016).
- **PEI. -** Gran resistencia mecánica es biocompatible y estable ante situaciones térmicas es excepcional en aplicaciones industriales, componentes médicos, aeroespacial y automotriz (Christoph, 2016).
- **TPU. -** Es un termoplástico flexible resistente a la abrasión son duraderas y soportan 80 oC (Reina, 2020).
- **PVA. -** Es un termoplástico soluble en agua adoptado como material de soporte para las impresiones 3D (Reina, 2020).

#### <span id="page-27-0"></span>**2.7. Proceso de impresión 3D**

El proceso FDM destaca siendo uno de los más comunes y ampliamente utilizados en la impresión 3D con materiales poliméricos ayuda a disminuir los costos en términos de equipo y materiales .Esta tecnología trabaja utilizando un filamento polimérico el cual es expulsado mediante una boquilla altamente calefactada en donde se aplica presión lo que

permite al material cambiar el estado físico de solido a liquido donde se deposita sobre la plataforma de construcción con una velocidad constante ya depositado el material polimérico se solidificara por completo y es allí donde se depositara la segunda capa (Christoph, 2016).

#### <span id="page-28-0"></span>**Figura 6**

*Esquema de impresión 3D*

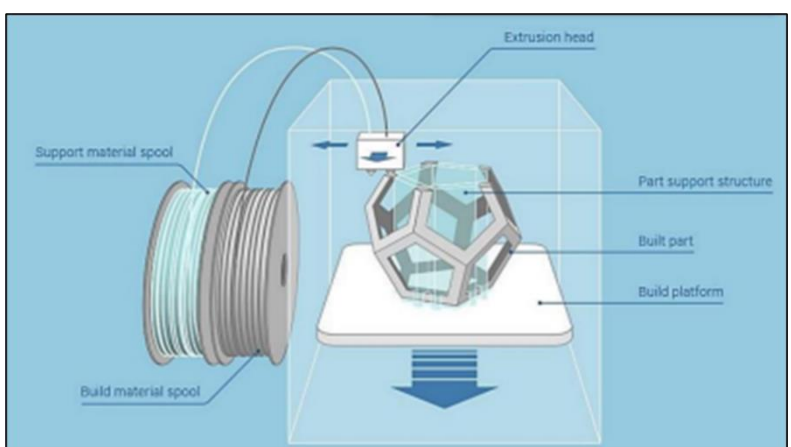

*Nota.* Esquema del funcionamiento de la impresión 3D. Tomado de Reina, 2020.

#### <span id="page-28-1"></span>**Figura 7**

*Diagrama de proceso de FDM*

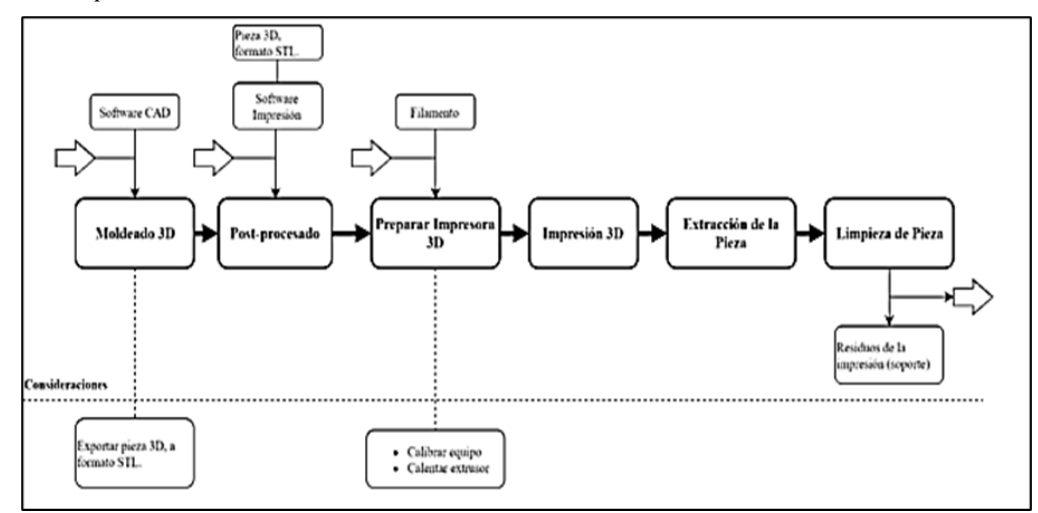

*Nota.* Proceso paso a paso de cómo funciona un FDM. Tomado de Reina, 2020.

De acuerdo con lo que se puede observar en la Figura 7, es posible detectar cuáles son los pasos y consideraciones a tomar en cuenta a fin de llegar al resultado de la pieza en cuestión. El proceso FDM implica el moldeado 3D, el post-procesado, la impresión 3D, la extracción y limpieza de la pieza, tomando en cuenta las exportaciones en 3D y las calibraciones de los equipos.

La caja de cambios de transmisión variable continua (CVT) ha ganado popularidad en la industria automotriz debido a su capacidad para proporcionar una experiencia de conducción suave y eficiente en términos de consumo de combustible. A diferencia de las cajas de cambios tradicionales, que ofrecen una serie de relaciones de cambio fijo, las CVT pueden ofrecer una relación de cambio infinitamente variable, lo que permite un rendimiento óptimo del motor en una amplia gama de condiciones de conducción.

La tecnología de las CVT se basa en un sistema de poleas y una correa metálica o cadena que se ajustan continuamente para proporcionar la relación de cambio óptima en función de las condiciones de conducción y las demandas del conductor. En su forma más común, las CVT utilizan dos poleas con diámetros variables conectadas por una correa. A medida que una polea se hace más pequeña, la otra se hace más grande, lo que permite cambios suaves y continuos en la relación de transmisión.

## <span id="page-29-0"></span>**2.8. Antecedentes de investigación**

Caiza (2022), en su trabajo titulado "IMPLEMENTACIÓN DE UN BANCO DE PRUEBAS CON UNA TRANSMISIÓN CVT (TRANSMISIÓN CONTINUAMENTE CAMBIANTE) aborda el estudio de la implementación de un banco de pruebas para el aprendizaje didáctico de una transmisión CVT. A través de un análisis detallado de estos datos, se logró obtener una comprensión sólida del funcionamiento y las características de las transmisiones CVT.

La investigación y el desarrollo en el campo de las CVT continúan en la búsqueda de mejorar aún más la eficiencia y el rendimiento. Los fabricantes están explorando nuevas formas de reducir las pérdidas de energía, optimizar los algoritmos de control y mejorar la respuesta del sistema. Además, se están investigando materiales más ligeros y resistentes para reducir el peso de las CVT y mejorar la eficiencia general del vehículo.

La integración de tecnologías avanzadas en las CVT ha permitido la implementación de características adicionales, como modos de conducción seleccionables

y simulación de cambios de marcha. Estas características brindan a los conductores la posibilidad de personalizar su experiencia de conducción, adaptando la respuesta de la CVT a sus preferencias y necesidades específicas. Algunas CVT también incluyen sistemas de control adaptativo que monitorean y ajustan constantemente la relación de transmisión en función de factores como la carga del motor, la velocidad del vehículo y las condiciones de la carretera.

Torres (2010), en su tema de estudio para titulación llamado "DISEÑO Y CONSTRUCCIÓN DE UN VARIADOR CONTINUO PARA UNA CAJA DE CAMBIOS CVT" aborda un enfoque interesante con relación a la fabricación aditiva FMD para crear una caja de cambios CVT, donde ha llevado a cabo diversos estudios para comprender el funcionamiento de los sistemas principales dentro de la caja de cambios CVT, como los sistemas mecánico, hidráulico y electrónico.

Además, se ejecutaron pruebas en el banco didáctico, incluyendo la medición de las revoluciones de entrada y salida, y el cálculo de los diámetros interiores en función de la posición de la palanca del variador, estas pruebas permitieron obtener una curva de relación de transmisión que indica la eficiencia del sistema. Esta información es valiosa para evaluar el rendimiento y la efectividad de la caja de cambios CVT fabricada mediante el proceso de manufactura aditiva FMD.

El aporte del autor demuestra cómo la fabricación aditiva FMD puede ser utilizada para crear una caja de cambios CVT como material didáctico en la ingeniería automotriz, con los estudios realizados, el diseño del variador continuo y las pruebas en el banco didáctico se puede alcanzar una valiosa experiencia de aprendizaje y una comprensión más profunda del funcionamiento de las transmisiones CVT. Este enfoque innovador abre nuevas oportunidades para la enseñanza y el desarrollo de ingenieros automotrices capacitados en las últimas tecnologías de fabricación.

La investigación en el campo de las CVT no se limita solo a la mejora de su rendimiento técnico, sino también a la optimización de su fabricación. Los avances en tecnologías de producción, como el mecanizado de alta precisión y la automatización, han permitido una fabricación más eficiente y rentable de las CVT. Además, la implementación de técnicas de control de calidad y pruebas rigurosas garantiza que cada CVT fabricada cumpla con los estándares de rendimiento y durabilidad requeridos por la industria automotriz.

En términos de mantenimiento, las CVT requieren un enfoque especializado debido a su complejidad y diseño único. Es importante realizar inspecciones periódicas y cambios de aceite según las recomendaciones del fabricante para garantizar un funcionamiento óptimo y prolongar la vida útil de la CVT. Además, la capacitación adecuada del personal de servicio es esencial para garantizar que las reparaciones y ajustes se realicen correctamente, minimizando el riesgo de daños o mal funcionamiento.

A medida que la demanda de vehículos más eficientes y respetuosos con el medio ambiente ha aumentado, las CVT se han convertido en una opción popular para los fabricantes de automóviles. Estos sistemas ofrecen una mejor eficiencia de combustible en comparación con las cajas de cambios tradicionales, ya que permiten que el motor opere en su punto óptimo de eficiencia en todo momento. Además, la suavidad de los cambios de velocidad en una CVT mejora la experiencia de conducción al eliminar las sacudidas y los saltos característicos de las transmisiones convencionales.

La mejora continua en la fabricación de CVT ha llevado a avances significativos en términos de durabilidad y confiabilidad. Los fabricantes han desarrollado materiales más resistentes y duraderos, así como técnicas de fabricación más precisas para garantizar un rendimiento confiable a lo largo de la vida útil del vehículo.

## **Metodología**

<span id="page-32-0"></span>La metodología utilizada en el proceso de desarrollo del proyecto de titulación "Fabricación de una Caja de Cambios CVT Mediante El Proceso De Manufactura Aditiva FMD como Material Didáctico para Ingeniería Automotriz" está constituido por el método, deductivo realizando un diseño de transmisión variable CVT en el programa Inventor y su configuración de impresión (3D).

Mediante el programa Ultimaker Cura se realizará los parámetros para la impresión obteniendo la impresión y seguido el ensamble de los componentes que intervienen en el funcionamiento la maqueta didáctica.

#### <span id="page-32-1"></span>**3.1. Diagrama de flujo del desarrollo del proyecto**

#### <span id="page-32-2"></span>**Figura 8**

*Diagrama de flujo de la propuesta*

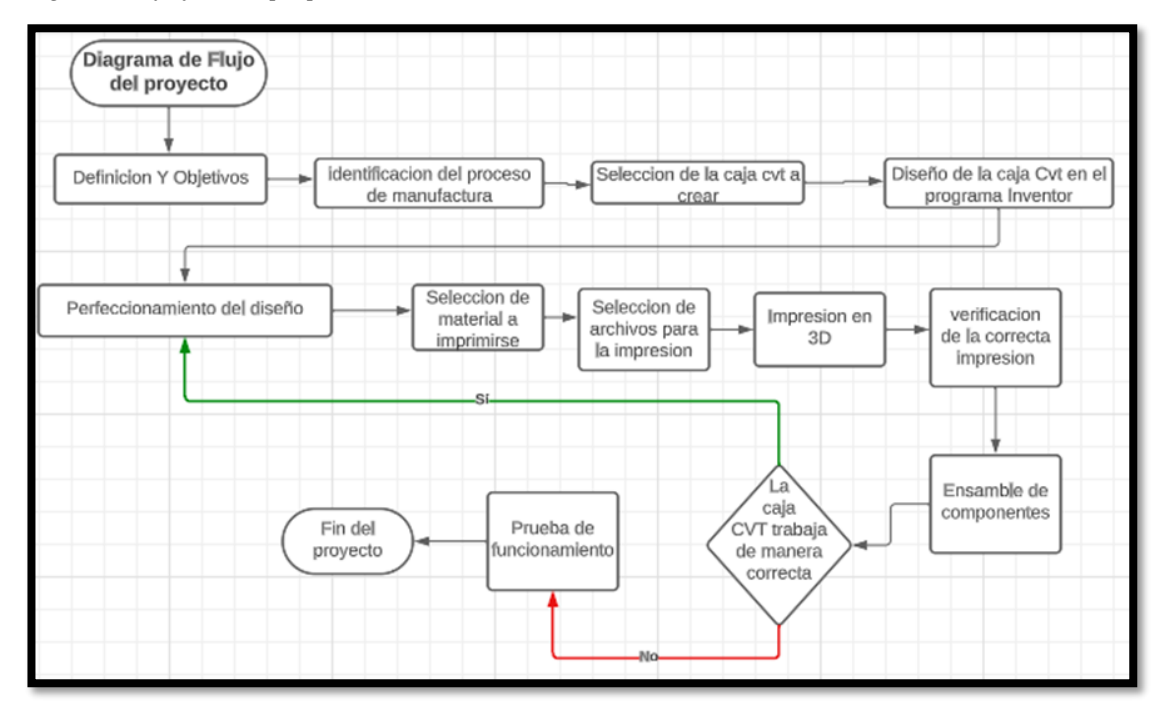

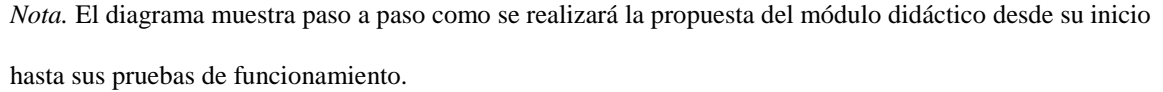

En el diagrama de flujo se aprecia el proceso a realizar de un módulo didáctico del conjunto CVT que parte de una necesidad investigando definiciones y objetivos para realizar el proceso de manufactura aditiva seleccionando la caja CVT y posterior a la elección realizar el diseño en el programa inventor siendo el programa capaz de realizar cualquier cambio en caso de un error seguido con la selección del material, realizar la impresión en 3D verificando errores en la impresión ensamblando sus componentes y verificando que la caja CVT trabaje de manera correcta en el caso de no ser así con la decisión SI se regresa al proceso de perfeccionamiento del diseño y en caso de la decisión ser NO se realiza la prueba de funcionamiento y se finaliza con el proyecto.

## <span id="page-33-0"></span>**3.2. Selección de la caja CVT**

Se selecciono la caja CVT JF016 en la actualidad el crecimiento de ventas de vehículos con este tipo de caja va aumentando brindando beneficios en especial en el transito urbano en los últimos años estos vehículos pasaron de una participación en el mercado de 5.3% en el 2011 al 33.1% en el año 2021 con una tendencia contundente en todo el mundo brindando beneficios como confort en el manejo brindando el paso de cambios con suavidad sin causar saltos abruptos en el cambio de velocidades (Tomich, 2021).

#### <span id="page-33-1"></span>**Figura 9**

*Caja CVT JF016*

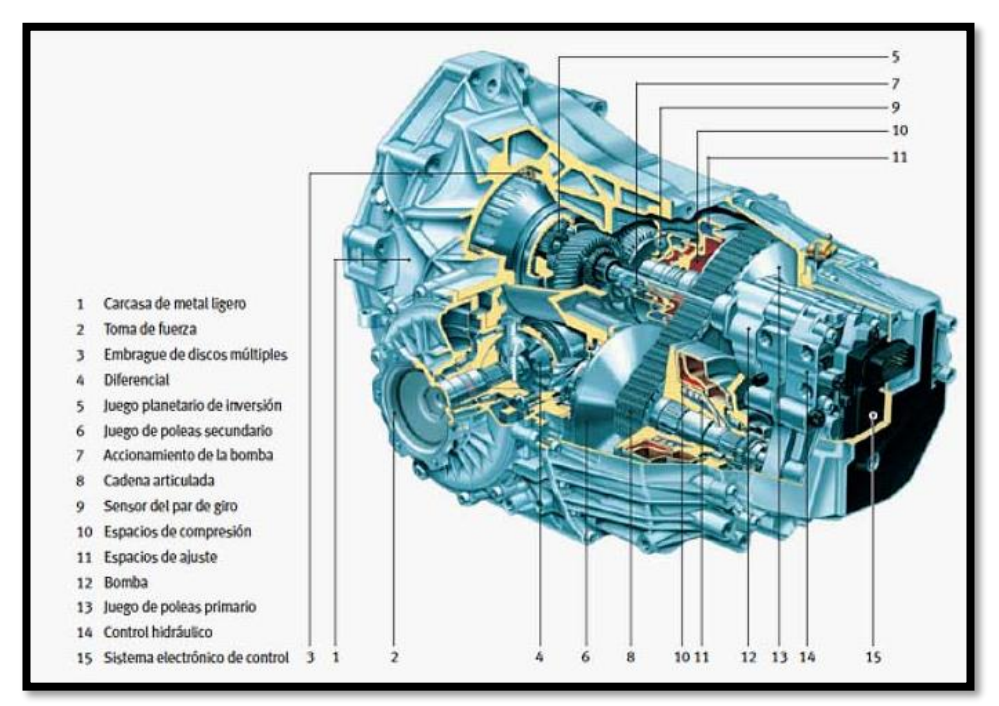

*Nota.* En la figura se observan las partes que contiene la caja CVT. Tomado de Nieto, 2023.

## <span id="page-34-0"></span>**3.3. Partes de la caja CVT**

- 1. Carcasa de metal
- 2. Correa de transmisión
- 3. Engranes
- 4. Embrague
- 5. Conjunto planetario
- 6. Eje primario y secundario
- 7. Juego planetario
- 8. Sensor de par de giro
- 9. Carcasa
- 10. Bomba de aceite
- 11. Tapa lateral
- 12. Polea auxiliar
- 13. Engranaje final y auxiliar

## <span id="page-34-1"></span>**3.4. Creación componentes de la caja CVT en el programa Inventor**

Uno de los procesos de fabricación de la caja de cambios CVT es iniciar con el diseño de los componentes que lo conforman observando la tolerancia de movimiento de los componentes que se mantengan en contacto y así en el siguiente proceso no tengamos contrariedades. Al ejecutar el programa inventor Autodesk seleccionamos la ficha boceto e iniciar un boceto en 2 D y seleccionar el plano a trabajar una vez creada los componentes terminamos boceto y con la opción extruir se realiza los componentes.

#### <span id="page-34-2"></span>**Figura 10**

*Eje primario y secundario 2d y 3D*

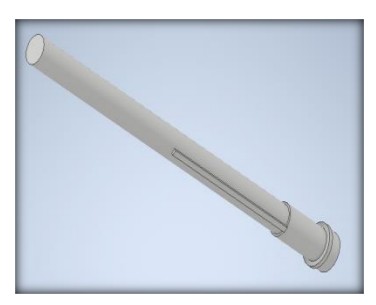

*Nota.* Eje primario y secundario generado en Inventor Autodesk.

Su creación partió mediante un boceto 2d con un diámetro de 29.8mm, distancia mínima de 426.005 mm y una distancia total de 509mm y con las opciones círculos y línea y mediante el fichero extruir se selecciona el eje y se realiza la extracción obteniendo como resultado el modelado 3D.

#### <span id="page-35-0"></span>**Figura 11**

*Polea cónica fija*

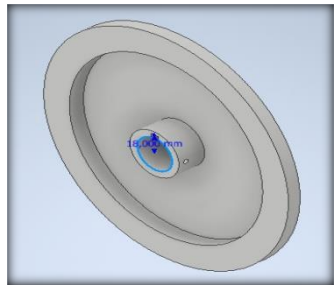

*Nota.* Diseño de la polea cónica fija en Autodesk Inventor.

Con la opción circulo con un diámetro de 210 mm como borde exterior como 166 mm de borde interior más un orificio de 30mm al centro y con la operación de extrusión se obtendrá el modelado 3D

#### <span id="page-35-1"></span>**Figura 12**

*Polea cónica Móvil*

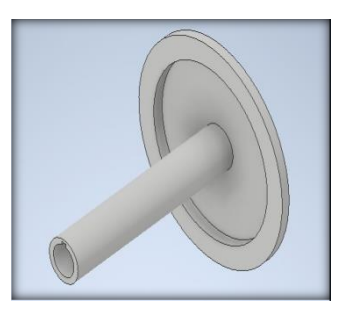

*Nota*. Diseño de la polea cónica móvil en Autodesk Inventor.

En el boceto 2d con elección de línea, circulo con un diámetro de eje de 227 mm con borde exterior de 210 mm, con borde interior de 166 mm y orificio en el eje de 15 mm de radio y así obtener el modelo 3D.

#### <span id="page-35-2"></span>**Figura 13**

*Conjunto planetario*

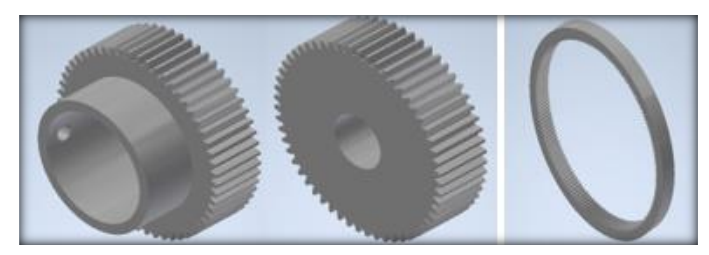

*Nota*. Diseño del conjunto planetario de Autodesk Inventor.
Se creo el ensamble con 3 componentes en este caso engranaje 1,2,3 (planeta y porta satélites) mediante el generador de componentes de engranajes rectos 1,2 al tener el engranaje 1 listo repetir el mismo paso para la creación de más engranajes de acuerdo al número de dientes que se necesita para el conjunto y se finaliza suprimiendo los componentes que no incorporan en nuestros engranajes.

#### **Figura 14**

*Soporte de corona*

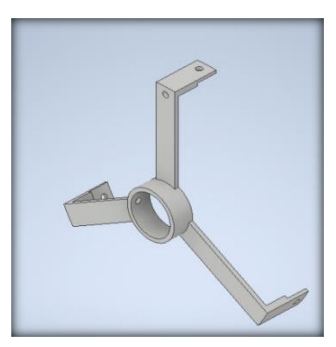

*Nota.* Diseño del soporte de corona en Autodesk Inventor.

Con un diámetro de 234,43 mm con la opción de líneas, recuadros y círculos con un orificio de 42.200 mm y 3 soportes tipo L con un ángulo de 360° y 97.06 mm de diámetro total con 33 mm de diámetro corto obtuvimos el modelado 3d con una extrusión de 5mm.

#### **Figura 15**

*Embrague* 

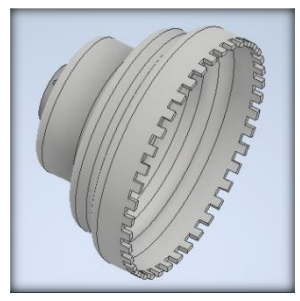

*Nota*. Diseño del embrague en Autodesk Inventor.

Mediante un diámetro total de 209.353 mm, así como diámetro de 93.683 mm y 170.238 de distancia al centro y dientes de 8.49 mm de ancho por 8mm de alto más un orificio al centro de 42.2 de diámetro realizamos su extrusión.

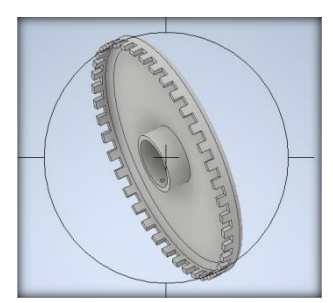

*Nota.* Diseño de la tapa del embrague en Autodesk Inventor.

Creamos un círculo de 209.353 mm en 3d con los dientes y orificios de la misma dimensión que encajen en el embrague.

#### **Figura 17**

*Palanca de retro*

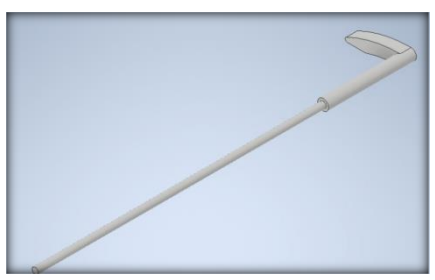

*Nota*. Diseño de la palanca de retro en Autodesk Inventor.

Con la opción círculo realizamos la extrusión de 342 mm en forma de L obteniendo

así el modelado 3D.

### **Figura 18**

*Carcasa 1 y 2*

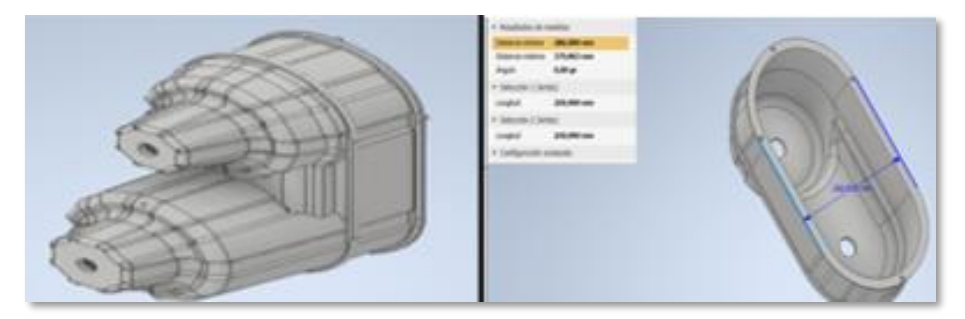

*Nota*. Diseño de la carcasa 1 y 2 en Autodesk Inventor.

Una vez concluido con todos los elementos que conforman la caja ctv. Se procedió a realizar el boceto en 2 D de las carcasas y seguido de ello la extrusión de las carcasas de manera que ningún elemento rose o provoque un desperfecto a los elementos que componen el conjunto ctv.

### **3.5. Selección de material**

Para poder elegir el material más adecuado para la manufactura aditiva FDM, se ha realizado una búsqueda en varios sitios que comparan características, entre otros criterios para determinar cuál es el material mejor posicionado para la propuesta, para lo cual se realizó la siguiente tabla:

#### **Tabla 2**

*Comparación de características de materiales*

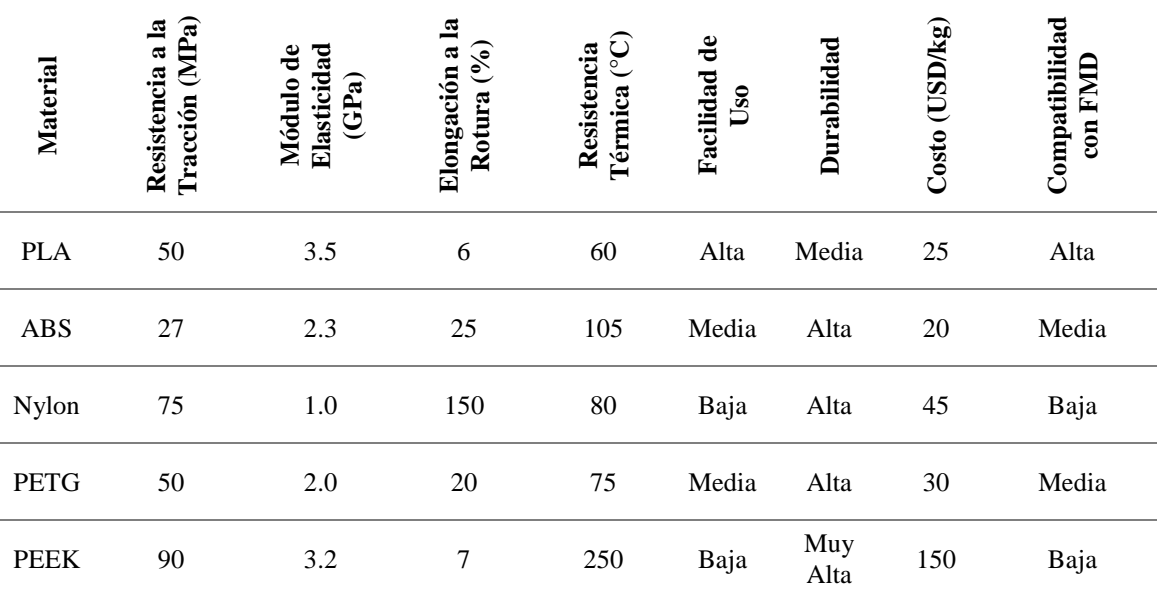

*Nota.* Los datos fueron obtenidos de distintas fuentes de sitios web, para que la comparación sea lo más complete posible.

- **Resistencia a la Tracción (MPa):** La fuerza necesaria para romper el material cuando se estira.
- **Módulo de Elasticidad (GPa):** Cuánto se deforma el material bajo estrés.
- **Elongación a la Rotura (%):** Cuánto puede estirarse el material antes de romperse.
- **Resistencia Térmica (°C):** La temperatura máxima que el material puede soportar antes de degradarse.
- **Facilidad de Uso:** Una evaluación cualitativa de qué tan fácil es imprimir con el material.
- **Durabilidad:** Una evaluación cualitativa de la vida útil del material bajo condiciones normales de uso.
- **Costo (USD/kg):** El precio promedio por kilogramo del material.
- **Compatibilidad con FMD:** Una evaluación cualitativa de qué tan bien se adapta el material a la tecnología de fabricación de modelado por deposición fundida.

Para la fabricación de una caja de cambios CVT mediante manufactura aditiva FMD destinada a fines didácticos en Ingeniería Automotriz, se ha seleccionado el filamento PLA tras una cuidadosa evaluación de sus propiedades. El PLA ofrece un balance óptimo entre facilidad de impresión y propiedades mecánicas adecuadas para modelos educativos. Su baja resistencia térmica es suficiente para las aplicaciones de demostración en el aula, donde las condiciones operativas extremas no son una preocupación. Además, la alta facilidad de uso del PLA minimiza los problemas comunes en la impresión 3D, como la deformación y los hilos, lo que garantiza modelos más limpios y precisos para fines educativos. La durabilidad del PLA es adecuada para manipulación frecuente por parte de los estudiantes, y su bajo costo es fundamental para mantener la viabilidad económica del proyecto. Por último, su alta compatibilidad con la tecnología FMD y su carácter biodegradable alinean este material con los objetivos de sostenibilidad.

#### **Figura 19**

*Filamento PLA*

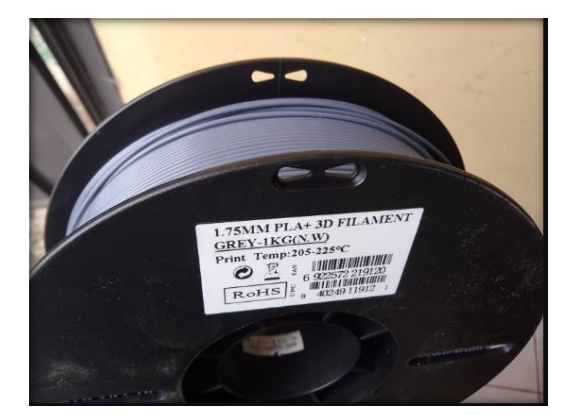

*Nota*. Imagen del filamento PLA elegido para la impresión 3D de la caja de cambios.

El material que se utilizara en el proceso de impresión es el Ácido Poli láctico (PLA) esta echo de materias primas renovables y naturales como el almidón del maíz que pueden ser reciclados y también pueden convertirse en abono en plantas específicas de compostaje industrial siendo una elección de aporte en la actualidad buscando materiales sostenibles y respetuosas con el medio ambiente manteniendo una alta dureza con una temperatura de impresión de 180°- 230° e impresión de cama de 20°C - 60°C y su temperatura de fusión no es demasiada alta brindándonos una deformación mínima y una variedad de colores con su acabado limpio sin muchos defectos en su resultado final siendo fáciles de lijar cortar o taladrar siendo inoloro en la impresión sin despegar gases tóxicos. (Contreras, 2023)

#### *Fabricantes y precio del material*

Al ser el termoplástico más utilizado en tecnología MDF cada fabricante cuenta con una diferente gama de productos como los fabricantes Polymaker, Recreus que han desarrollado el producto llamado Poly Tierra que es un filamento ecológico que busca reforestar el planeta en cuanto al precio del PLA varía dependiendo el País, pero el precio de un filamento estándar suele encontrarse entre los 20 y 70 dólares americanos el kilogramo (Contreras, 2023).

## **3.6. Impresión 3D componentes de la caja CVT**

Se analizó el proceso de fabricación de una caja de cambios CVT mediante el uso de la tecnología de manufactura aditiva FMD que nos permita crear piezas de plásticos livianos pero duraderos seleccionando el material PLA porque esta echo de materias primas renovables y naturales que no son tóxicos en el proceso de impresión.

Se selecciono los componentes a imprimirse que son: Poleas fijas y móviles, Engranes, Embrague, Conjunto planetario, Eje primario, secundario, Porta satélites, Carcasa 1 -2, Tapa de embrague, Palanca de retro y soporte de corona siendo los principales componentes que componen la transmisión variable CVT porque son los recursos mecánicos principales para su funcionamiento:

- *Poleas fijas y móviles:* Ayudara al soporte y giro de la banda para las diferentes relaciones de transmisión.
- *Engranes:* Los dientes se acoplarán ayudándonos con el giro de todo el tren de engranajes.
- *Embrague:* Actuara para obtener las diferentes relaciones de transmisiones.
- *Conjunto planetario:* Brinda el giro que sale del eje primario al eje secundario.
- *Eje primario y secundario:* Mas que un soporte nos permite el giro de todo el conjunto CVT.
- *Porta planetarios:* Ayuda en el soporte de la porta planetarios permitiéndonos su sujeción fija.
- *Carcasa:* Aloja todos los componentes CVT.

Con los componentes seleccionados a imprimirse y los archivos en el programa inventor terminados lo transformamos a archivos STL para su impresión en el programa Ultimaker Cura 5.1.0 y a si ejecutar su impresión mediante su configuración modificando las siguientes variables.

- *Boquillas:* Se eligió el diámetro de la tobera de 0.4mm para la mejor calidad de impresión ya que si su diámetro es mayor obtendremos menor calidad de impresión.
- *Altura de capa:* Con una altura de capa de 0.24 mm nos ayudara para que la impresora realice detalles finitos de impresión y su valor es dada ya que la boquilla tiene un diámetro de 0.4 se asemejan a una impresión lenta, pero con mejor calidad.
- *Temperatura material:* Con una temperatura de material de 200 °C se realiza la impresión porque es un nivel adecuado de impresión ni frio ni muy caliente.
- *Filamento:* El material que se escogió para la impresión es el PLA en cuanto a costos es económico y es fácil de manejar.
- *Velocidad:* La velocidad de impresión es de 60 mm/s siendo la velocidad del cabezal de impresión en nuestro caso mantendremos una velocidad especifica
- *Maquina Artillery SideWinder X1:* Es el modelo de impresora que se utilizó para la impresión por su tamaño de impresión de 300mmx300mm por 400mm con una velocidad de impresión de 150 mm/s con una alta calidad de impresión y una ventaja importante de recuperación de impresión en el caso de tener un corte de energía.
- *Porcentaje de relleno:* El porcentaje de relleno de impresión varían de 50 a 80 % en el proyecto dependiendo el componente ya que unos necesitan ser más resistentes que otros por el contacto que van a realizar en el funcionamiento siendo resistencias altas ya que el 30% es considerado una impresión media alta.

#### **Figura 20**

*Selección de impresora*

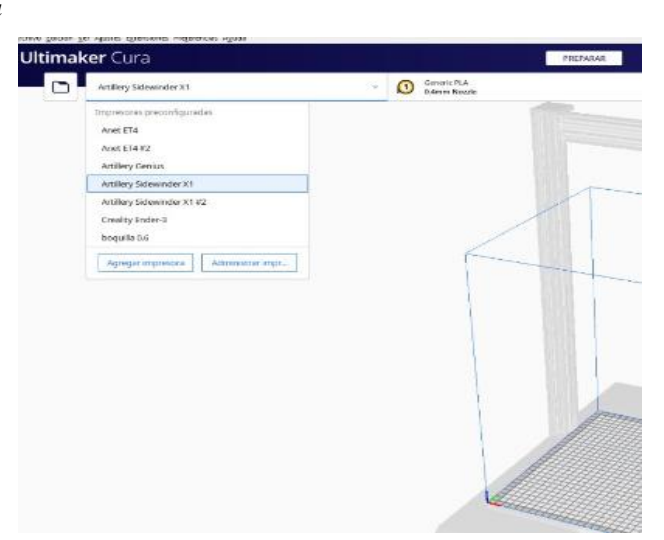

*Nota*. Seleccionamos la impresora desde el software Ultimaker Cura, para imprimir de forma correcta.

En la opción Add a printer seleccionamos la impresora Artillery SideWinder X1 el cual se utilizará para todas las impresiones.

## **Figura 21**

*Carcasa 2*

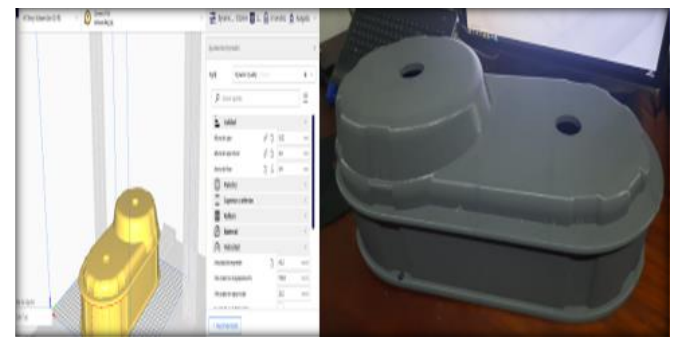

*Nota*. Diseño e impresión de la carcasa 2 para la caja de cambios.

Para la impresión de la carcasa 2 se realizaron las siguientes configuraciones de impresión:

• Boquilla 0,6

- Altura de capa 0.32
- Temperatura material 210 C
- Filamento PLA plus color plomo
- Velocidad 60 mm/s
- Maquina Artillery SideWinder X1
- Porcentaje de relleno 70

## **Figura 22**

*Selección de material Ultimaker Cura*

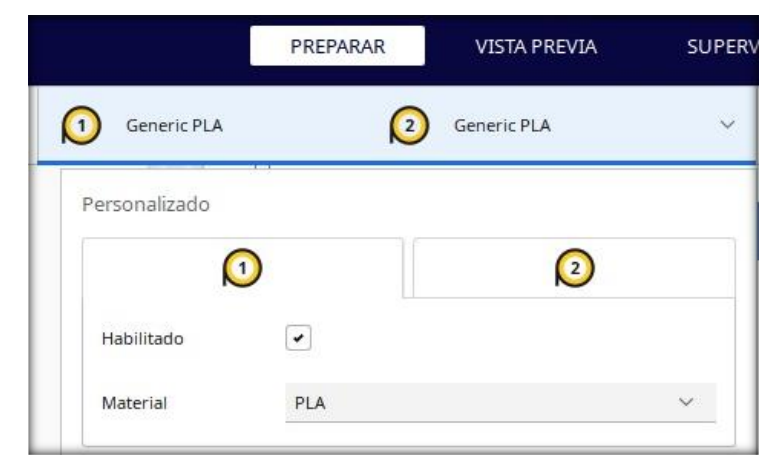

*Nota*. Es importante tomar las selecciones correctas segun se puede observar en la imagen.

En la opción preparar seleccionamos el material en nuestro caso PLA

#### **Figura 23**

*Exportación de archivo STL*

| William Education the | <b>B</b> Alexandrees                                                                                  |                                                                                                    | <b>AMERICA</b><br>Not are<br><b>STATE</b>                                                                                                    |                                                                                                    |                 |         |                      |  |
|-----------------------|----------------------------------------------------------------------------------------------------|----------------------------------------------------------------------------------------------------|----------------------------------------------------------------------------------------------------|----------------------------------------------------------------------------------------------------|-----------------|---------|----------------------|--|
| Ultimaker 0           | $\therefore$ $\Phi$ $\cdot$ $\overline{\phantom{a}}$ = Equations $\cdot$ at $\cdot$ at                |                                                                                                    | <b>D. J. however</b>                                                                                                    |                                                                                                    |                 | $B = 0$ | . Boreiten Bei Gridt |  |
| Creat                 | Digeston # - Mustaconpola<br>Tany OBER<br>ELECANIES TWO<br><b>ILMUM Phone</b><br>Escritario           | <b>Hotelery</b><br><b>IR AGAINS SANDA</b><br><b>IR CARCASA 1</b><br>B CARCASA 2                                                                 | Feeling the resultSystem identi-<br>Dreifert from<br><b>JAN BALL YAK!</b><br>2/07/07/19:40                                                   | 1.11<br>$\bullet$<br>1 Taylor<br>Translatt Terl<br><b>Bandard Text</b><br><b>Bandard To:</b>                                                                            |                 |         |                      |  |
|                       | <b>TRIMAT</b><br>TRANST<br>FRENAN OK.<br><b>MAQUILA</b><br><b>MIGEUCCIÓN</b><br>from listenet, y<br>÷ | 图 481<br>提样工<br><b>E EMBAGE 3</b><br><b>EB EMBRACHE E</b><br><b>ER DARRAGUE 2</b><br><b>ER ENGINEERS</b><br><b>B</b> POULK FILK<br>B POULA MOVE | 197411940<br><b><i>UNITED</i></b><br>197471645<br><b>JIM WALL TO AN</b><br>Limited that<br>5/6/2927 19:43<br>1/8/02/15 02:<br>3/6/2021 19-42 | <b>Bandard Bull</b><br><b>Bandard Ton</b><br><b>Sarrad Tell</b><br><b>Tanziel Tail</b><br><b>Bandard Ter</b><br><b>Justed Tec</b><br><b>Sunfart Tor.</b><br>Instant lat |                 |         |                      |  |
|                       | R seasone<br>×<br>Nordos de anhium CARCASA 1                                                          |                                                                                                    | fourther for."<br>1/4 POI HULL<br>- Bohn las hyes computation (7.4 %)<br><b>Ceusier</b><br><b>Bare</b>                                       |                                                                                                    | 1444<br>11, 212 |         |                      |  |

*Nota*. Es importar el archivo STL y almacenarlo en una carpeta en donde se encuentre todo el proyecto.

En la opción archivo se selecciona el archivo STL que se encuentra en el computador en nuestro caso se seleccionó la carcasa 1 al pulsar el cursor izquierdo se abre el archivo en el programa Ultimaker Cura

#### **Figura 24**

*Escala de impresión*

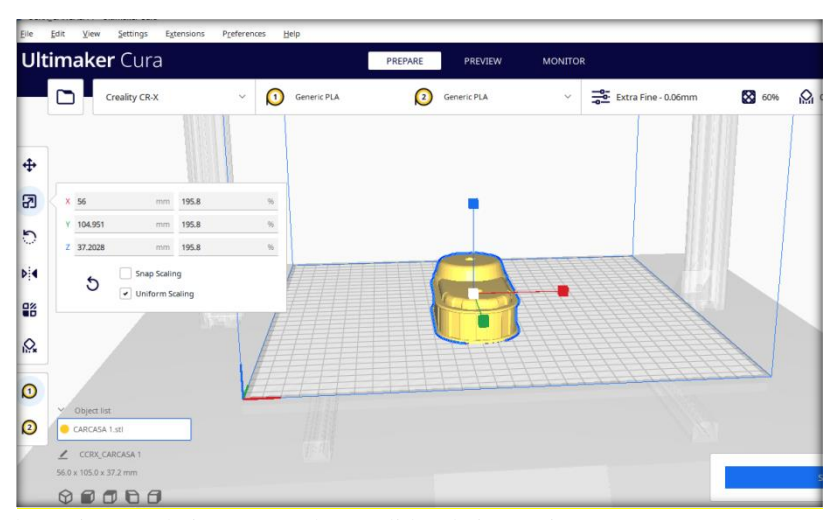

*Nota*. Mediante la opción escala insertamos las medidas de impresión que en nuestro caso escala 1:1.

#### **Figura 25**

*Configuración de relleno*

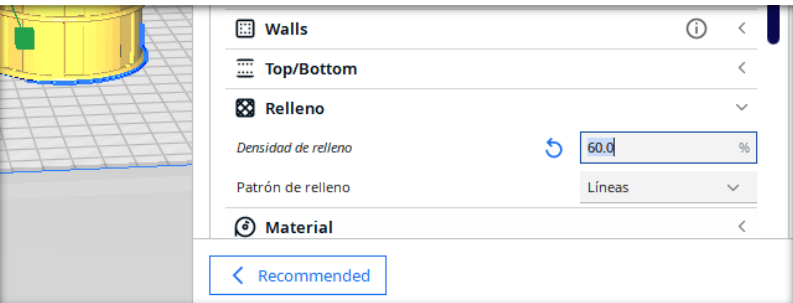

*Nota.* En la pantalla se puede configurar el relleno según se necesite.

Con la opción relleno se seleccionó el porcentaje de relleno al 60 % que corresponde a una resistencia media válida para ser perforadas o atornilladas (Print, 2019).

#### **Figura 26**

*Selección de altura de capa*

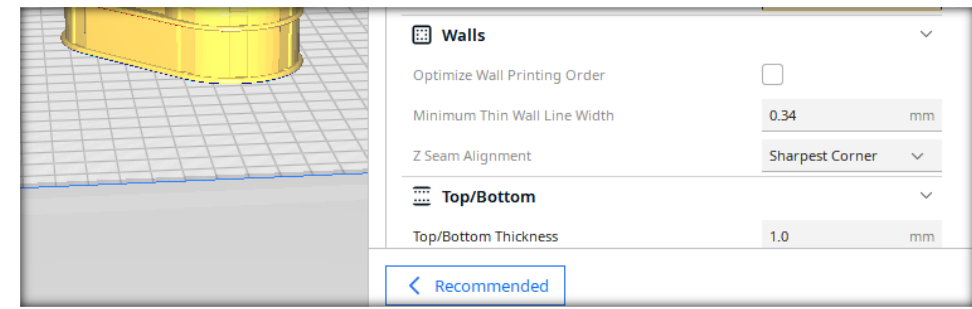

*Nota*. En esta parte de la configuración se puede modificar la altura y pie de impresión.

Al seleccionar la altura de capa inicial se debe tener en cuenta que no debe ser un valor debajo de 0.2 mm sino debe ser mayor brindando una facilidad de adhesión a la placa de construcción de igual manera para la selección de ancho de pared.

### **Figura 27**

*Selección de líneas*

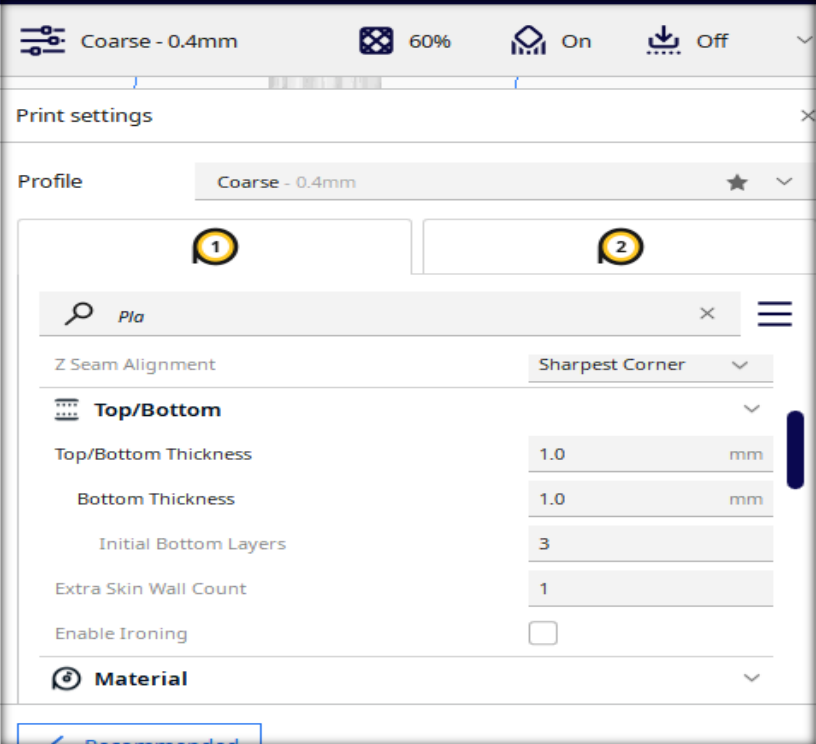

*Nota.* En la opción superior/inferior se selecciona los milímetros de líneas no debe ser menor a 3 mm para

no perder su resistencia.

**Figura 28**

*Selección de temperatura*

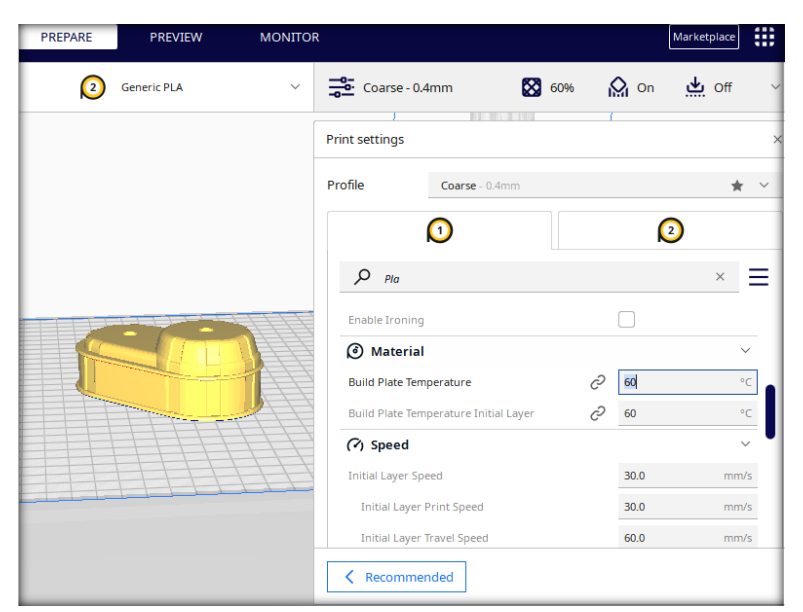

*Nota*. En esta parte de la configuración se puede escoger la temperatura a la que trabajara el filamento.

En materiales se escoge la temperatura que se va a utilizar para la placa de construcción en nuestro caso de 200 °C a una velocidad de 45 mm/s

## **Figura 29**

*Tiempo de impresión*

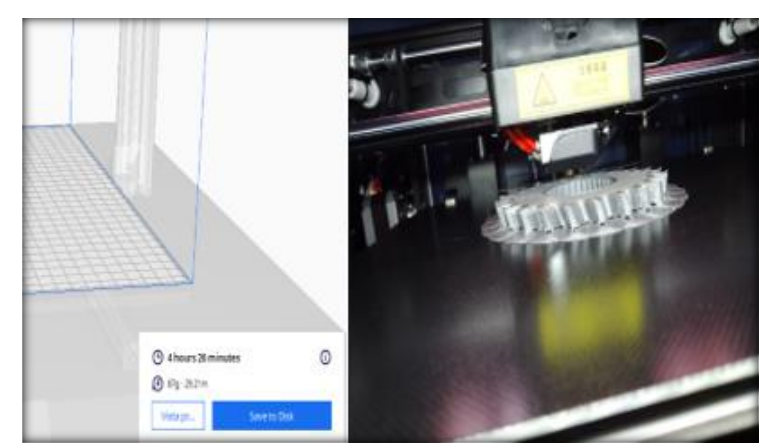

*Nota*. Finalmente se selecciona el tiempo de impresión y se inicia con la impresión.

Con la ayuda de segmentación se observa las horas de impresión de cada componente y los gramos de material que vamos a utilizar y siendo el último paso guardar el archivo en un flash memory e iniciar la impresión.

## **Resultados y Discusión**

En este capítulo se presentan los resultados de la creación del material didáctico de Conjunto CVT tanto costos, tiempos de impresión y elementos que se imprimieron mediante los resultados se espera que los estudiantes de ingeniería automotriz mediante las actividades planteadas como las guías de prácticas mejoren su conocimiento en el estudio de la asignatura de sistema de transmisiones.

## **4.1. Resultados**

## *Ensamblaje y armado del conjunto (CVT)*

#### **Figura 30**

*Armado del conjunto planetario*

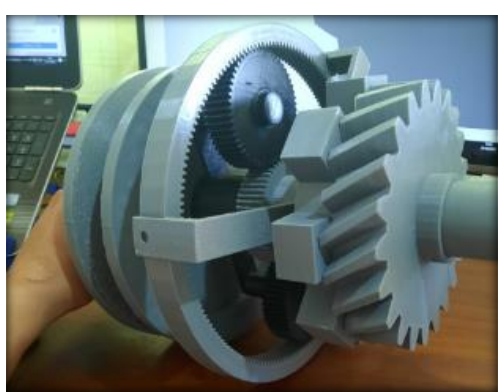

*Nota*. Imagen que muestra la integración del conjunto planetario.

Verificando que el conjunto planetario gire sin restricciones se realiza el armado

utilizando una grasa ya que es ideal para elementos que por su desempeño de trabajo a una

temperatura de 20° a 140°.

### **Figura 31**

*Armado de las poleas con la banda*

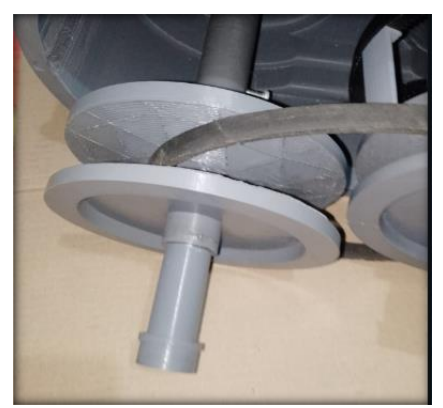

*Nota*. Armado de las poleas en conjunto con la banda.

Con los elementos ya impresos se inserta las poleas fijas y móviles en el eje primario y secundario seguido situamos la banda en el centro de las poleas.

### **Figura 32**

*Ensamble de la palanca de retro*

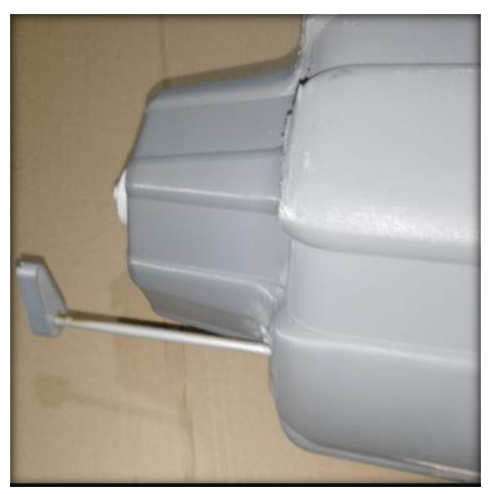

*Nota*. Armado de la palanca de retro ya impresa.

Con la palanca de retro ya impresa se coloca el elemento en forma de u antes del

conjunto planetario.

### **Figura 33**

*Armado de los ejes en la carcasa 1*

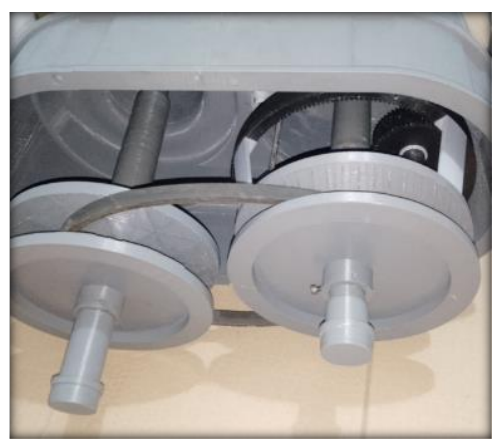

*Nota*. Ensamblado de los ejes con la carcasa 1

Con el conjunto planetario y las poleas móviles ya fijas ensamblados se procede a insertar en los agujeros de la carcasa verificando que no exista roce con los elementos y puedan perjudicar nuestro conjunto CVT.

**Figura 34** *Armado de la carcasa 2*

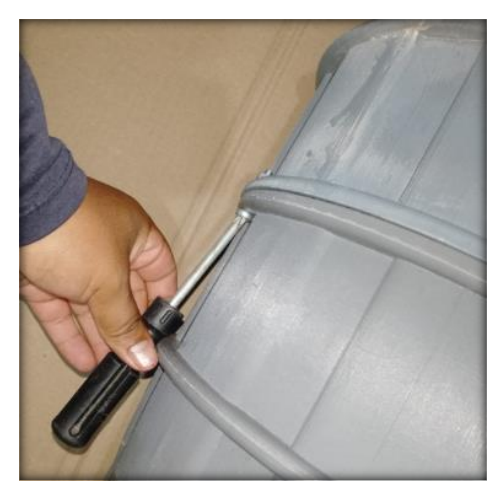

*Nota.* Atornillando la carcasa 2 a fin de que todo quede bien ensamblado.

Con todos los elementos armados se arma la carcasa 2 fijándolo con 2 tornillos.

### **Figura 35**

*Montaje del CVT*

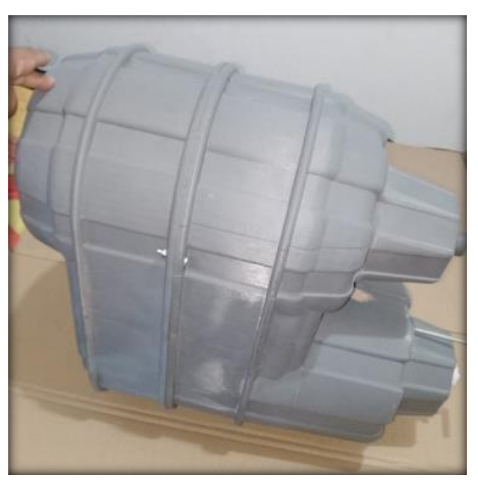

*Nota*. Imagen del ensamble completo ya de toda la pieza completa.

### **Figura 36**

*Soporte del material Didáctico*

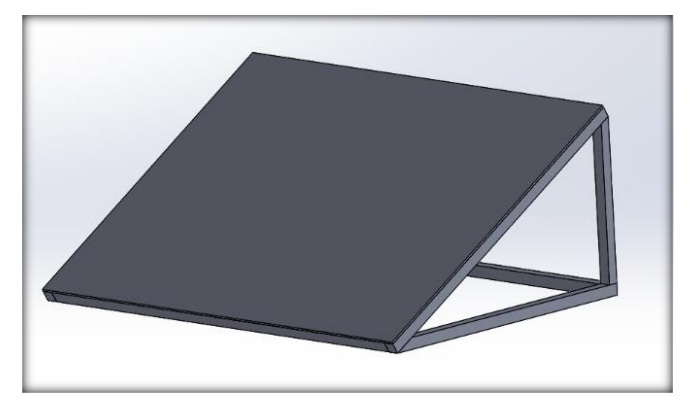

*Nota*. Soporte para una mejor colocación de la caja de cambios.

El soporte del área de trabajo consta de una alimentación 110 voltios el cual ayuda al funcionamiento del taladro y permitir su funcionamiento con un buen desempeño de 1 a 2 años con una duración de trabajo de 1 hora.

#### **Figura 37**

*Caja CVT armada*

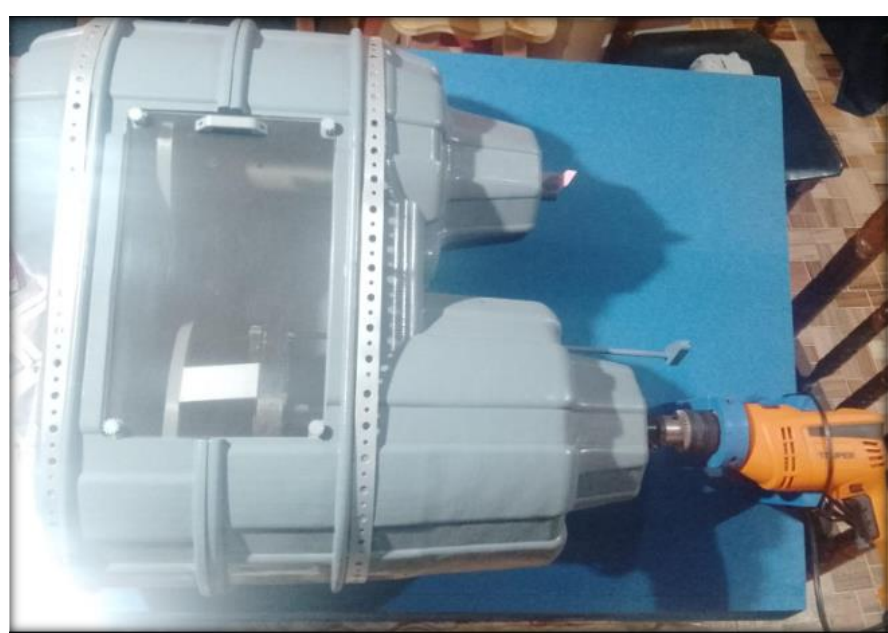

*Nota*. Imagen final del proyecto terminado en su totalidad.

Mediante las investigaciones en el proyecto se ha determinado el proceso para realizar la caja de cambios CVT su funcionamiento se da mediante un acople de copa 13 instalado en el eje primario, con un accesorio tipo taladro mediante revoluciones de 500 a 2500 RPM que corresponden al funcionamiento normal de trabajo de un vehículo que ayudara a realizar el giro del conjunto y gracias a un tacómetro pistola digital portátil laser que permite la lectura de rpm de entrada y salida.

## **4.2. Configuración de impresión**

#### **Tabla 3**

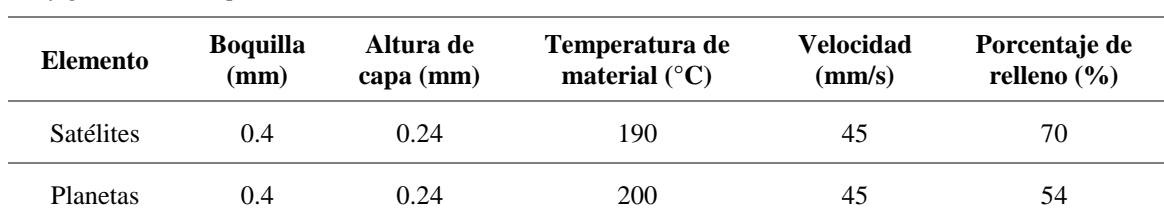

*Configuración de impresión*

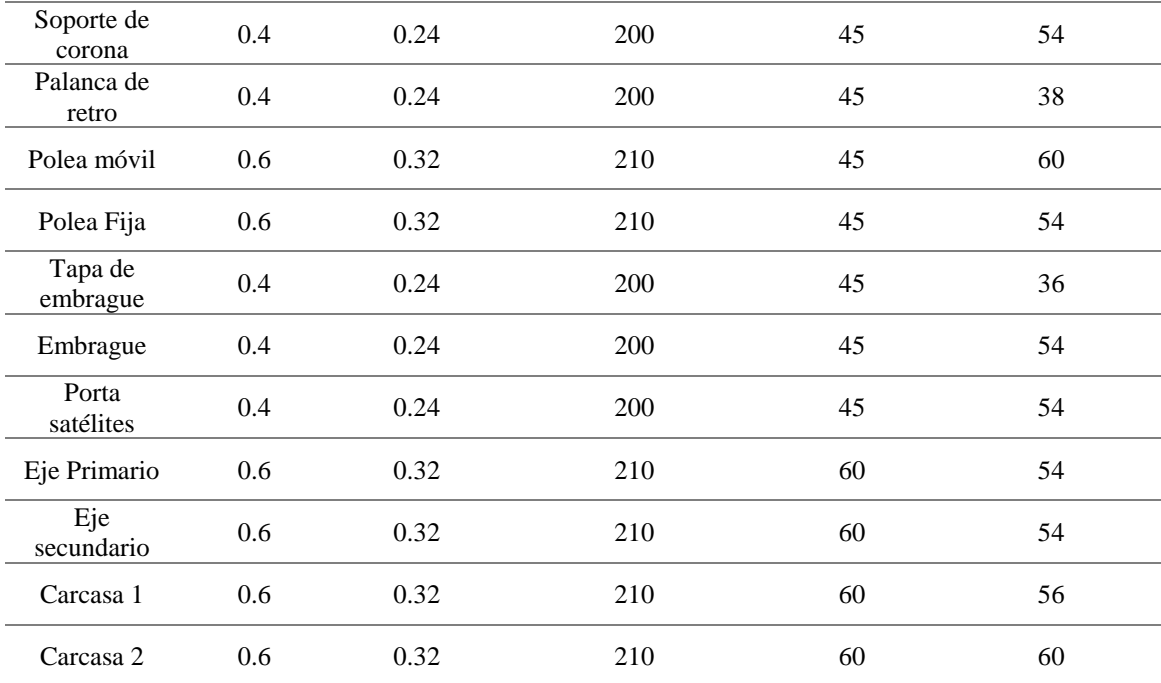

*Nota.* En la tabla se aprecia los parámetros de impresión que se tomó en cuenta para todo el proyecto.

## **Tabla 4**

*Tiempo y Gramos de impresión*

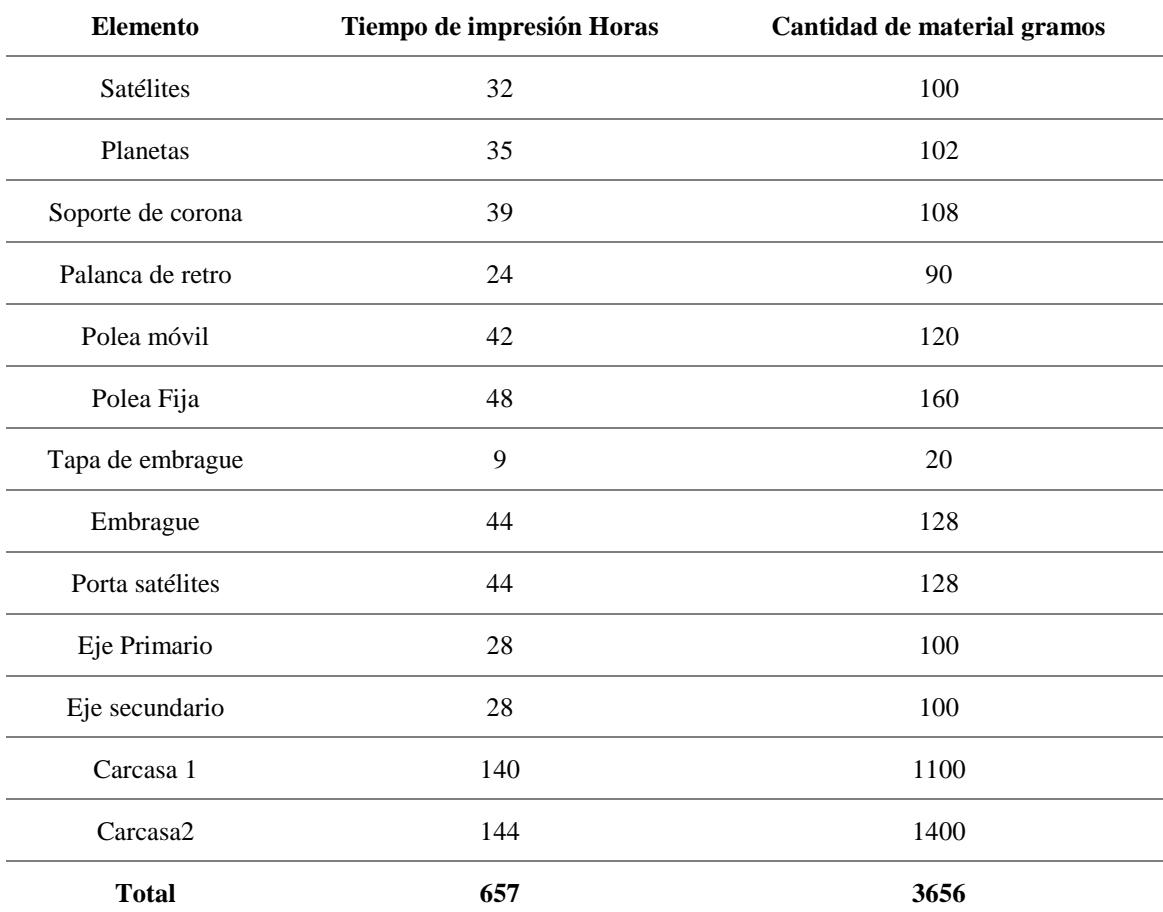

*Nota*. En la tabla se aprecia la cantidad de impresión en horas dando como resultado 657 horas de impresión

utilizando 3656 gramos de material PLA.

## **4.3. Relación de transmisión**

El cálculo de relación de transmisión se realizó del conjunto Planetario Corona, Solar y Porta Satélites.

### **Tabla 5**

*Resultado de relación de transmisión*

| Caso           | <b>Elemento</b><br>Fijo | <b>Elemento</b><br>Motriz | <b>Elemento</b><br>Conducido | R.<br>Transmisión | <b>Formulas</b><br>Transmisión | <b>Explicación</b> |
|----------------|-------------------------|---------------------------|------------------------------|-------------------|--------------------------------|--------------------|
| 1              | Corona                  | Solar                     | Portador                     | 4.1               |                                | Máxima             |
|                |                         |                           |                              |                   | $Zc + Zs / Zs = Ipp$           | Reducción De       |
|                |                         |                           |                              |                   |                                | Velocidad          |
| $\overline{2}$ | Corona                  | Portador                  | Solar                        | 0.25:1            |                                | Máxima             |
|                |                         |                           |                              |                   | $Zs / Zc+Zs-Zs =$<br>Is        | Multiplicación De  |
|                |                         |                           |                              |                   |                                | Velocidad          |
| 3              | Solar                   | Corona                    | Portador                     | 1.33:1            | $Zc + Zs / Zc = Ipp$           | Reducción De       |
|                |                         |                           |                              |                   |                                | Velocidad          |
| $\overline{4}$ | Solar                   | Portador                  | Corona                       | 0.75:1            |                                | Multiplicación de  |
|                |                         |                           |                              |                   | $Zc / Zc + Zs = Ic$            | Velocidad          |
| 5              | Porta<br>Satélite       | Solar                     | Corona                       | 3:01              |                                | Reducción De       |
|                |                         |                           |                              |                   | $Zc-Zs = Ic$                   | Velocidad          |
|                |                         |                           |                              |                   |                                | Reversa            |
| 6              | Porta<br>Satélite       | Corona                    | Solar                        | 0.33:1            |                                | Multiplicación De  |
|                |                         |                           |                              |                   | $Zs/Zc = Is$                   | Velocidad          |
|                |                         |                           |                              |                   |                                | Reversa            |

*Nota*. En la tabla se pueden observar todos los valores de la relación de transmisión.

## *Demostración de resultados*

Nomenclatura

- Nc = rpm de la corona
- Ns =rpm del solar
- Npp  $=$  rpm del portador planetario
- $\bullet$  Ic = Relación de transmisión relativo a la corona
- $\bullet$  Is = Relación de transmisión relativo al solar
- Ipp = Relación de Transmisión relativo al portador planetario
- Zc = Número de dientes de la corona
- $Z_s$  = Numero de dientes del solar
- Zp =Numero de dientes de la porta planetario

Datos

- $Zc = 168$
- $Zs = 56$
- $Zp = 112$

*Caso 1* 

Corona Fija

Inductor es el solar

 $Zc + Zs /Zs =$ ipp

 $168+56 / 56 = 4:1 RT$ 

## *Caso 2*

Inductor porta planetario el planetario mueve al solar

 $Zs/Zc+Zs=Is$  $56 / 168 + 56 = 0.25$ : 1 RT

## *Caso 3*

Inductor corona

 $Zc + Zs/Zc = ipp$ 

168+56/168= 1.33 :1 RT

Nota: relación respecto al porta planetario

## *Caso 4*

Solar fijo Inductor porta planetario  $Zc / Zc+Zs = Ic$ 168/168+56= 0.75 :1 RT

## *Caso 5*

Porta planetario fijo reversa

Inductor solar

 $Zc/Zs = Ic$ 

 $168/56 = 3:1$ 

## *Caso 6*

Porta planetario fijo reversa

Inductor corona

 $Zs/Zc = Is$ 

56/168= 0.33 :1 RT

Nota: Relación respecto al solar

## **4.4. Costo de impresión**

## **Tabla 6**

*Costos impresión*

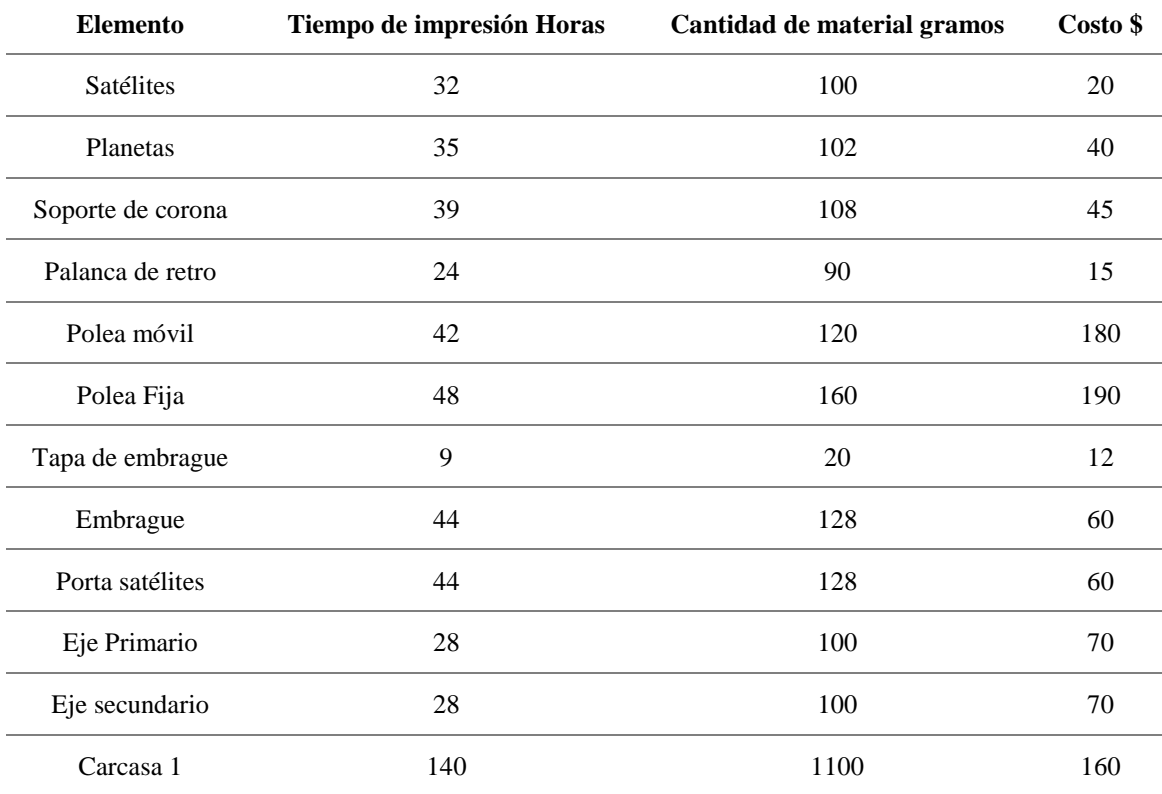

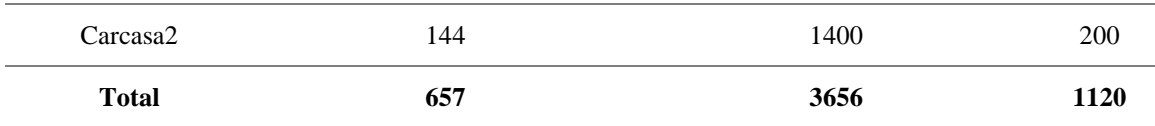

*Nota*. En la tabla se pueden observar los valores en dólares por cada pieza.

El costo de impresión 3D de nuestro modulo didáctica varía el precio ya que el precio normal por impresión es de 0.75 a 1.20 centavos la hora, pero con una calidad normal todos elementos que componen el conjunto CVT tiene una calidad superior a las impresiones normales para que su resistencia al trabajo sea eficiente dándonos como resultado el costo de 1.7077 centavos la Hora.

En el anexo Pagina 61 se adjunta 3 guías prácticas como son: Impresión de un componente de una caja CVT en 3D, Cálculo de relación de transmisión del conjunto planetario, Despiece y armado de la caja Ctv.

Estas guías se adjuntaran para ayudar en la asignatura de sistemas de transmisión ,Dibujo asistido por computadora ,Diseño automotriz ayudando a los estudiantes a practicar con el proceso creación de una pieza automotriz , impresión en 3d , manipulación del conjunto CVT e identificar las relaciones de transmisiones paso a paso para su mejor entendimiento brindando una ventaja a los estudiantes de fomentar el aprendizaje interdisciplinar y el trabajo en equipo, captando de mejor manera la atención de los estudiantes siendo un material didáctico no complejo de utilizar mejorando la enseñanza ayudando a aclarar los conceptos del conjunto CVT y aumentando la capacidad de solucionar problemas.

Ejemplo de Guía Práctica

Impresión de un componente de una caja CVT en 3D

### **Figura 38**

*Ejemplo de guía práctica*

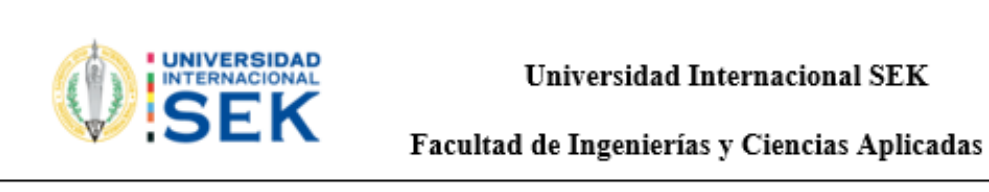

## NOMBRE:

CARRERA: INGENIERIA AUTOMOTRIZ

PRACTICA: 1

TEMA: Impresión de un componente de una caja CVT en 3D

## Objetivos

Uso de la biblioteca virtual Grab Cad

Configurar los parámetros requeridos para la impresión 3D en el programa Ultimaker

Cura.

## **Materiales**

- Filamento Pla
- Equipos
- Impresoras 3D
- Computadora  $\bullet$

## Procedimiento

1.- Ingresar al link grabcad.com nos registramos una vez registrado con el mensaje de

confirmación descargamos un eje del conjunto CVT.

2.- Ejecutar el archivo en el programa inventor

- 3.- Guardar el elemento en archivo STL
- 4.- Abrir el programa Ultimaker Cura.
- 5.- Exportar el archivo Stl al programa Ultimaker Cura

6.- Seleccionar la impresora configuramos su impresión verificando el diámetro de tobera a  $0.4 \text{ mm}$ 

7.- Se debe seleccionar el material Pla

8.- En la pestaña personalizar realizamos los ajustes de impresión de nuestro elemento en el | cual elegimos la altura de capa en este punto determinamos su calidad ya que si necesitamos una mejor calidad el tiempo de impresión será mayor la altura de capa recomendable es de 0.16 mm y la altura de capa inicial es de 0.2mm.

9.- En la opción paredes es para la impresión del grosor de la pared seleccionamos 2mm.

10.- Seleccionar el relleno a 40%

11.-El flujo lo dejamos al 100 % a una velocidad de 50 mm/s después nos dirigimos a vista previa para observar y realizamos la impresión.

Elemento a imprimirse

Figura 1

Componente en 3D

Explique las principales configuraciones para la impresión 3D

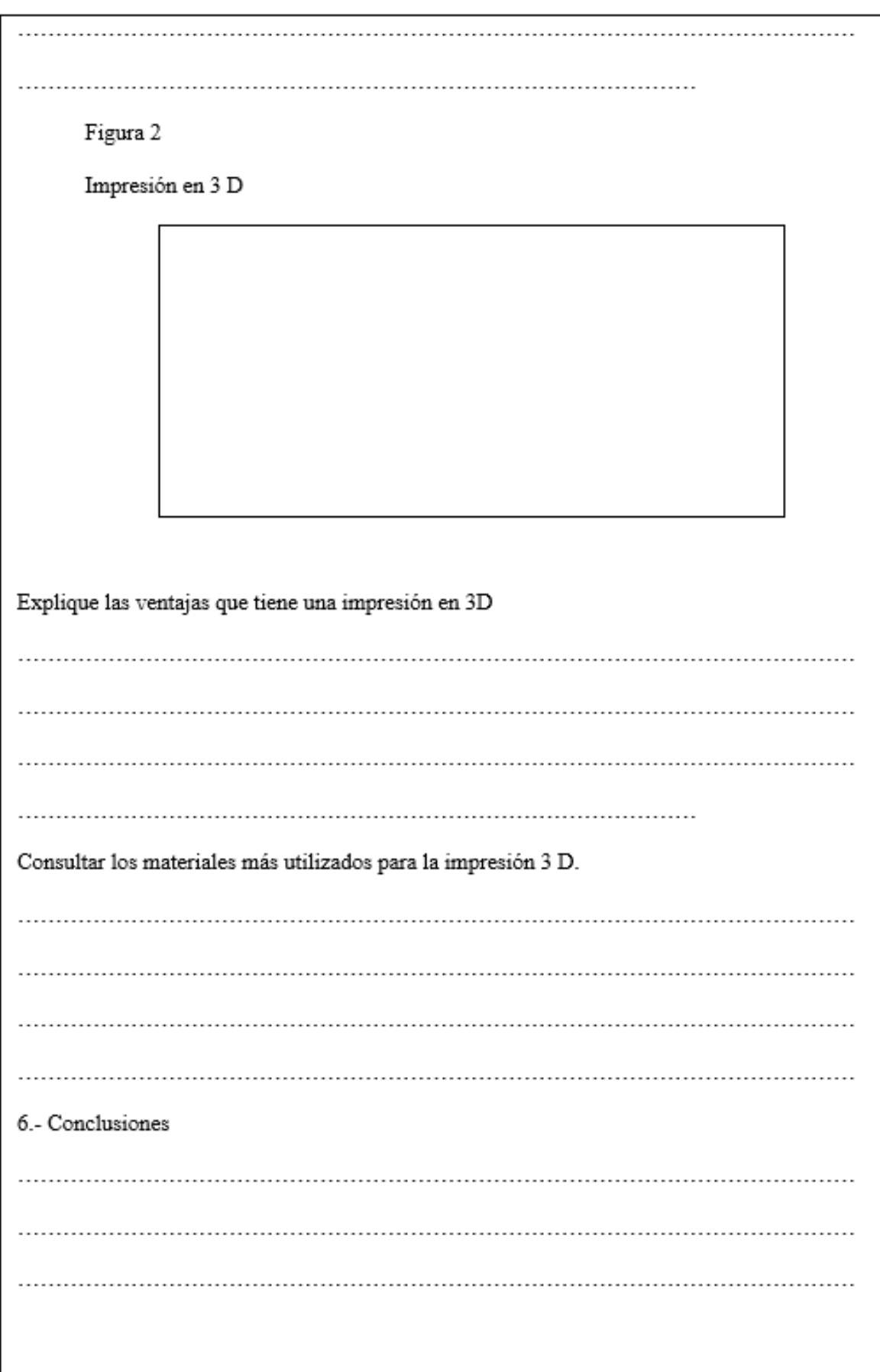

*Nota*. En la imagen se puede observar un ejemplo de cómo sería una guía completa.

### **4.5. Discusión**

. La investigación realizada por Urcuango (2023), en la cual realiza una evaluación procesos de manufactura aditiva por medio de impresión 3d de un prototipo de corazón artificial humano en filamento TPU y PLA, en donde los tiempos de impresión con el filamento PLA es menor al TPU, lo que en relación de costos resulta más conveniente ya que el tiempo de fabricación en PLA fue de 13 horas, mientras que en TPU fue de 21 horas con 53 minutos, en cuanto al costo el PLA gasto en material \$36,90, mientras que el filamento TPU gastó \$ 61,21. El tiempo de impresión total de nuestro modelo de maqueta en corte tipo CVT fue de 657 horas haciendo una relación con la investigación mencionada el tiempo que se hubiese tardado si se hubiera escogido el filamento TPU seria de aproximadamente 1106 horas.

En cuanto al funcionamiento, la maqueta permite la demostración efectiva de la mecánica interna de una transmisión CVT, facilitando al estudiante la visualización de los cambios de relación y la comprensión de los principios de variación continua. Esto contrasta con otras maquetas más rígidas en el mercado, las cuales a menudo no proporcionan la misma interactividad o claridad en la demostración de los conceptos.

Respecto al peso, el uso de filamento PLA ha resultado en una reducción significativa, logrando una maqueta ligera y fácilmente manipulable sin sacrificar la durabilidad necesaria para su manejo educativo. Este aspecto es particularmente relevante en entornos académicos donde los estudiantes deben poder interactuar con los modelos sin la necesidad de herramientas especializadas o equipamiento de levantamiento.

Adicionalmente, se ha observado que la relación de transmisión de la maqueta puede ser observada y comprendida intuitivamente, ofreciendo un valor educativo añadido en comparación con alternativas que no permiten un análisis directo de los componentes internos. La transparencia en la visualización de la transmisión CVT es una ventaja pedagógica clave que potencia el aprendizaje experiencial.

La sostenibilidad del proyecto se ve reforzada por el uso de PLA, un material biodegradable que reduce la huella ambiental en comparación con los plásticos tradicionales utilizados en la industria. Este enfoque refleja la creciente tendencia y necesidad de incorporar prácticas sostenibles en la educación en ingeniería.

En el proyecto realizado por Jarauta (2015), se elaboró el diseño de una caja de cambios manual de cinco velocidades de tipo didáctico, con el fin de mostrar claramente los elementos constituyentes, así como el funcionamiento de estos sistemas complejos. Para el desarrollo del mismo, se estudiaron las diferentes variables relevantes como la carcasa, el número de ejes, la configuración de los ejes y el mecanismo para la sincronización de los mismos, lo cual es importante en un diseño de este tipo. En cuanto a esa propuesta en la presupuesto y viabilidad económica se observan valores sumamente altos que ha comparación de lo que costo la presente propuesta tiene miles de dólares de diferencia. El presupuesto del estudio se basa en 3 rubros que se muestran a continuación:

#### **Figura 39**

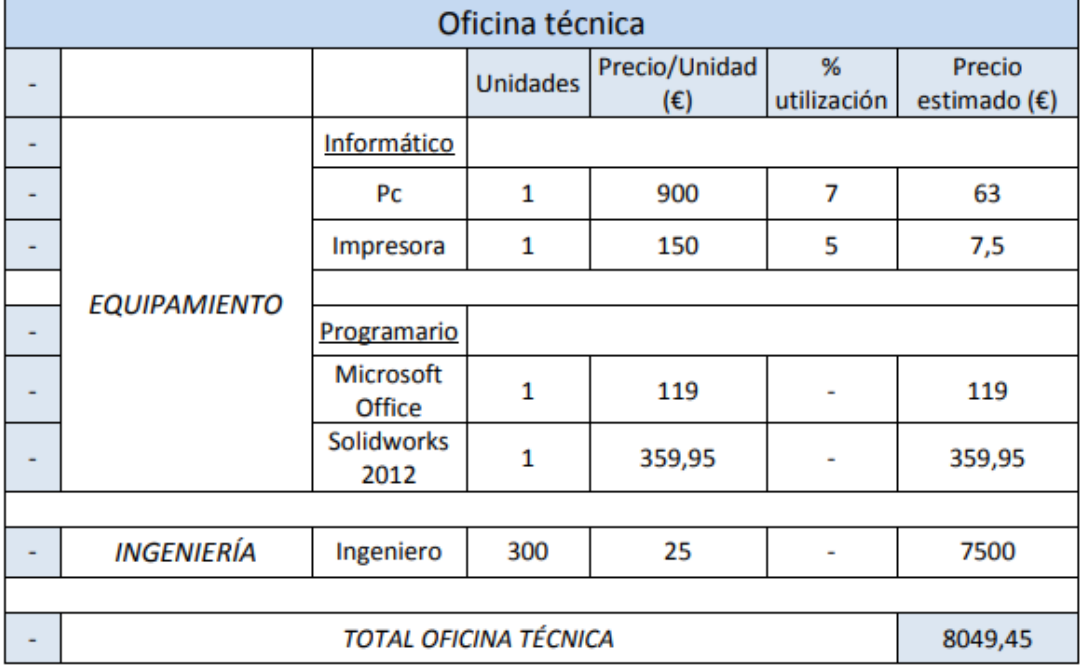

*Presupuesto requerido para la propuesta de Jarauta Tomás*

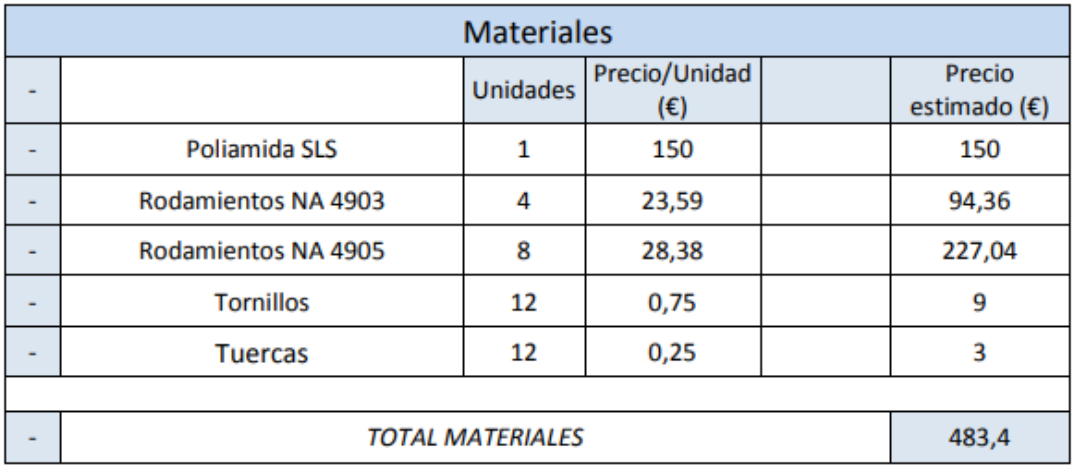

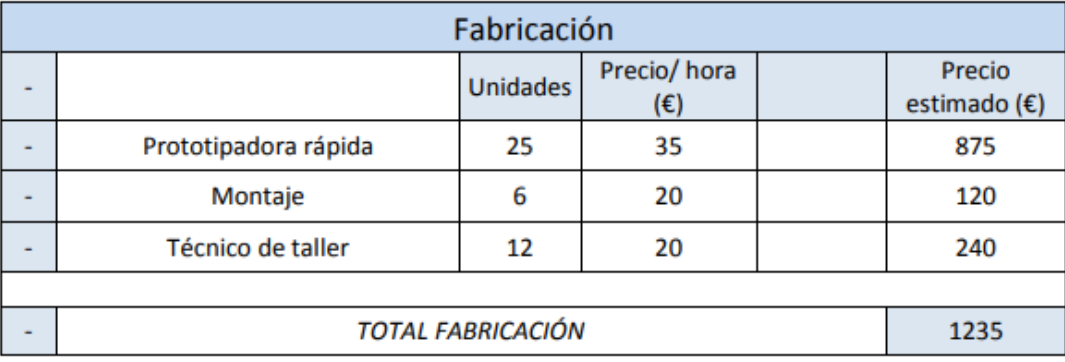

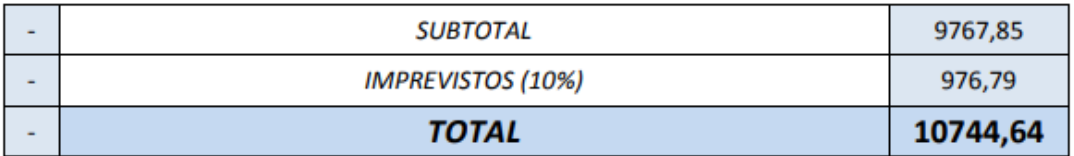

*Nota.* El costo total de la propuesta es de 10744,64 euros, lo cual sobrepasa totalmente el presupuesto del presente proyecto.

En cuanto a la suma total que se gastó en el prototipo fue de \$1122 dólares americanos, aunque no se ha considerado temas como las licencias de software o la compra de la impresora 3D, sin embargo, es mucho más factible la impresión de los modelos en empresas que brinden ese tipo de servicios que el adquirir dichos componentes. En el caso del software se ha usado programas libres o con licencia para educación lo que facilito también esos rubros.

Por otra parte, la maqueta es un instrumento didáctico que permite una presentación de un montaje funcional a diferentes escalas desarrollados para mostrar su funcionabilidad

siendo útiles permitiendo al alumno la manipulación de los elementos que lo conforman a continuación se presenta dos maquetas didácticas a comparar con el presente proyecto.

1. Maqueta en corte tipo CVT incorpora los componentes que conforman el conjunto CVT siendo poco manipulable por contar con elementos forjados de gran peso siendo manipulable dentro de un taller que cuente con herramientas aptas para el trabajo y no permite la observación de la relación de transmisión por qué no es modulo didáctico con movimiento. El presente proyecto brinda al alumno reconocer el funcionamiento del conjunto CVT sus componentes y brindando una manipulación más segura por su ligero peso siendo fácil de transportar también permite que la medición de la relación de transmisión se verificable cuando el módulo didáctico esté en funcionamiento mediante un medidor de rpm.

#### **Figura 40**

*Caja CVT con corte*

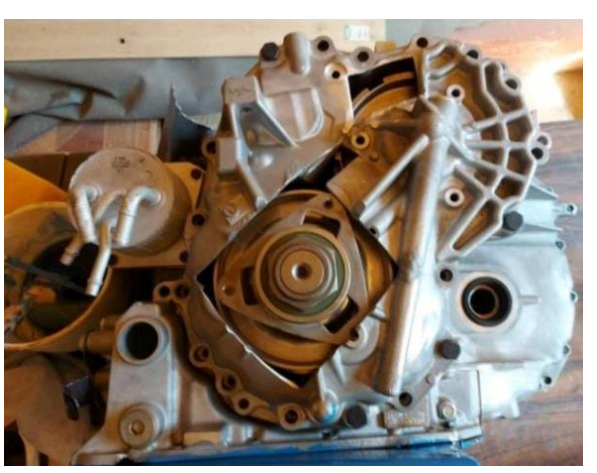

*Nota*. En la imagen se aprecia la maqueta en corte difícil para su traslado por su peso.

2. Transmisión CVT de madera esta maqueta de madera reproduce una caja de cambios CVT, pero no se puede insertar un motor eléctrico para su funcionamiento. El presente proyecto funciona con cualquier motor eléctrico cambiando su acople impreso en Material PLA con una duración mucho mayor a la madera sin importar las condiciones del clima.

# **Figura 41** *Caja CVT armada*

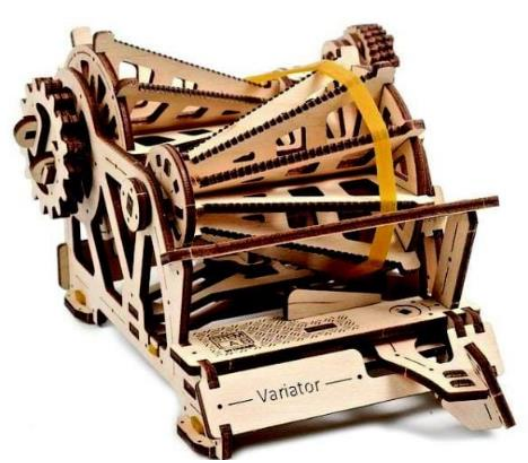

*Nota*. El conjunto CVT de madera no puede ser manipulado porque se estropearía.

## **Conclusiones y Recomendaciones**

#### **5.1. Conclusiones**

Se obtuvo el diseño en 3D de una caja CVT mediante manufactura aditiva FMD como material didáctico con menos costo para el aprendizaje tomando en cuenta que una caja real está alrededor de unos 3000 dólares teniendo una disminución de costo de un 40 % y en caso de dañar un elemento el costo del remplazo seria mínimo.

Al crear el conjunto CVT mediante material PLA con un porcentaje de relleno mayor a 50 se brinda mayor confiablidad para el movimiento que va a realizar el conjunto CVT.

El prototipo virtual propuesto permite realizar correcciones antes de realizar un proceso de impresión ahorrando tiempo y dinero mediante la simulación.

El material de construcción fue el PLA que es un material biodegradable que permitirá obtener acabados de alta calidad con una resistencia de contacto de engranajes alta sin presentar daños en su funcionamiento.

Con la fabricación aditiva de una caja ctv. como material didáctico la universidad tendrá menos limitaciones en fabricación de piezas automotrices y se podrán crear con menos costo mecanismos didácticos y así poder adquirir conocimientos con menos riesgo de perjudicar un vehículo real o elemento automotriz.

Las guías prácticas ayudan a comprender mejor el sistema del conjunto CVT de manera fácil e ingresar al estudio de impresiones en 3D que en la actualidad es muy utilizada y rentable en la sociedad.

## **5.2. Recomendaciones**

Crear diseños que estén dentro del rango de impresión de la impresora.

Asegurarse que el filamento PLA no esté expuesto a impurezas tales como polvo o humedad.

Al utilizar el programa inventor debemos realizar un ensamble previo para asegurar que todas las piezas trabajen de forma armónica sin obstrucciones.

- Buenrostro, J., & Vázquez, V. (enero de 2018). *Diseño y construcción de banco de pruebas para transmisiones CTV modelo JF011-E.* Obtenido de Repositororio Institucional del Instituto Politécnico Nacional Dspace: https://tesis.ipn.mx/handle/123456789/27248
- Caiza Gallo, J. G., & Puebla Rosero, C. A. (2022). Implementación de un banco de pruebas de transejes tipo CVT.
- Christoph, R. (2016). *Manufactura Aditiva .* El salvador : Realidad y Reflexion .
- Ed, K., & Suss, D. (02 de Junio de 2020). *Metodología de la Investigación.* Obtenido de Cuadro Comparativo: https://cuadros-comparativos.com/metodo-inductivometodo-deductivo-caracteristicas-diferencias/
- Friend, B. R. (2010). *Diseño y construcción de un variador continuo para una caja de cambios CVT.* Obtenido de Repositorio de la Universidad del Azuay: https://dspace.uazuay.edu.ec/bitstream/datos/6293/1/08085.pdf
- Gallo, J. G. (enero de 2022). *Implementación de un banco de pruebas de transejes tipo CVT.* Obtenido de Repositorio Digital Universidad Técnica del Norte: http://repositorio.utn.edu.ec/bitstream/123456789/11961/2/04%20MAUT%20167 %20TRABAJO%20GRADO.pdf
- Impresoras3D. (2018). Guía definitiva sobre tipos de filamentos 3D. https://www.impresoras3d.com/la-guia-definitiva-sobre-los-distintos-filamentospara-impresoras-3d/
- Inche, J., Andía, Y., Huamanchumo, H., López, M., Vizcarra, J., & Flores, G. (2003). Paradigma Cuantitativo; Un enfoque empírico y analítico. *Industrial Data*, 23-37.
- Intelligy. (2021). Los materiales de impresión 3D más utilizados. https://intelligy.com/blog/2021/07/08/los-materiales-de-impresion-3d-masutilizados/
- Jarauta Simón, T. (2015). Diseño de una caja de cambio de velocidades para automoción de tipo didáctica. https://academica-e.unavarra.es/handle/2454/18438
- Martos, A. (18 de Julio de 2019). *Caja de cambios CVT. ¿Qué es? y ¿cómo funciona?* Obtenido de http://www.blogmecanicos.com/2019/07/caja-de-cambios-cvt-que-esy-como\_18.html
- Matute, S., & Ávila, A. (2017). *Diseño y construcción de un banco didáctico de una transmisión CVT por banda, que permita la captación y representación gráfica de señales de funcionamiento.* Obtenido de Repositorio Institucional de la Universidad del Azuay: https://dspace.uazuay.edu.ec/bitstream/datos/7967/1/13705.pdf
- Ortega, J. (2016). *Fabricacion digital:Introduccion al modelado impresion 3D.* España: Ministerio de Educacion,Cultura y Deporte .
- Rainer Christoph, R. M. (2016). Manufactura Aditiva. *Realidad y Reflexion* , 109.
- Reina, H. (2020). Diseño y Manufactura de un dispositivo protector para codos utilizando material polimerico flexible con alta resistencia mecanica ,mediante la manufactura aditiva 3 D. *Universidad Militar Nueva Granada*, 642.
- Ruiz, A. (01 de septiembre de 2021). *Biopolímeros: manufactura aditiva en biomédica*. Obtenido de Plastics Technology: https://www.ptmexico.com/articulos/biopolimeros-manufactura-aditiva-en-biomedica
- Smart Materials 3D. (2021). Comparativa entre filamentos solubles. https://www.smartmaterials3d.com/blog/inicio/comparativa-entre-filamentossolubles
- Trotti, F. (2021). Filamento impresora 3D: ¿qué son y cómo elegir el mejor? https://www.weerg.com/es/guias/filamento-impresora-3d-que-son-y-como-elegirel-mejor
- Urcuango Conumba, M. (2023). Evaluación del proceso de manufactura aditiva por medio de impresión 3D de las partes mecánicas de un prototipo de corazón artificial

**Anexos**

Guías practicas

Guía práctica 1

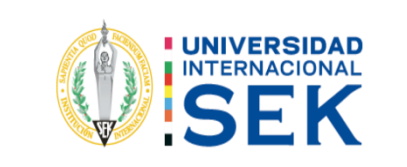

**Universidad Internacional SEK**

**Facultad de Ingenierías y Ciencias Aplicadas**

NOMBRE:

 **Facultad de Ingenierías y Ciencias Aplicadas** CARRERA: INGENIERIA AUTOMOTRIZ

PRACTICA: 1

**FEMA:** Impresión de un componente de una caja CVT en 3D

Objetivos

İ

Uso de la biblioteca virtual Grab Cad

Configurar los parámetros requeridos para la impresión 3D en el programa ……

Ultimaker Cura.

Materiales

Filamento Pla

Equipos

Impresoras 3D

Computadora

Procedimiento

1.- Ingresar al link grabcad.com nos registramos una vez registrado con el mensaje

de confirmación descargamos un eje del conjunto CVT.

2.- Ejecutar el archivo en el programa inventor

3.- Guardar el elemento en archivo STL

4.- Abrir el programa Ultimaker Cura.

5.- Exportar el archivo Stl al programa Ultimaker Cura

6.- Seleccionar la impresora configuramos su impresión verificando el diámetro de tobera a 0.4 mm

7.- Se debe seleccionar el material Pla

8.- En la pestaña personalizar realizamos los ajustes de impresión de nuestro elemento en el cual elegimos la altura de capa en este punto determinamos su calidad ya que si necesitamos una mejor calidad el tiempo de impresión será mayor la altura de capa recomendable es de 0.16 mm y la altura de capa inicial es de 0.2mm.

8.- En la opción paredes es para la impresión del grosor de la pared seleccionamos 2mm.

9.- Seleccionar el relleno a 40%

10.-El flujo lo dejamos al 100 % a una velocidad de 50 mm/s después nos

dirigimos a vista previa para observar y realizamos la impresión.

Elemento a imprimirse

Figura 1

Componente en 3 D

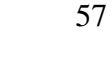

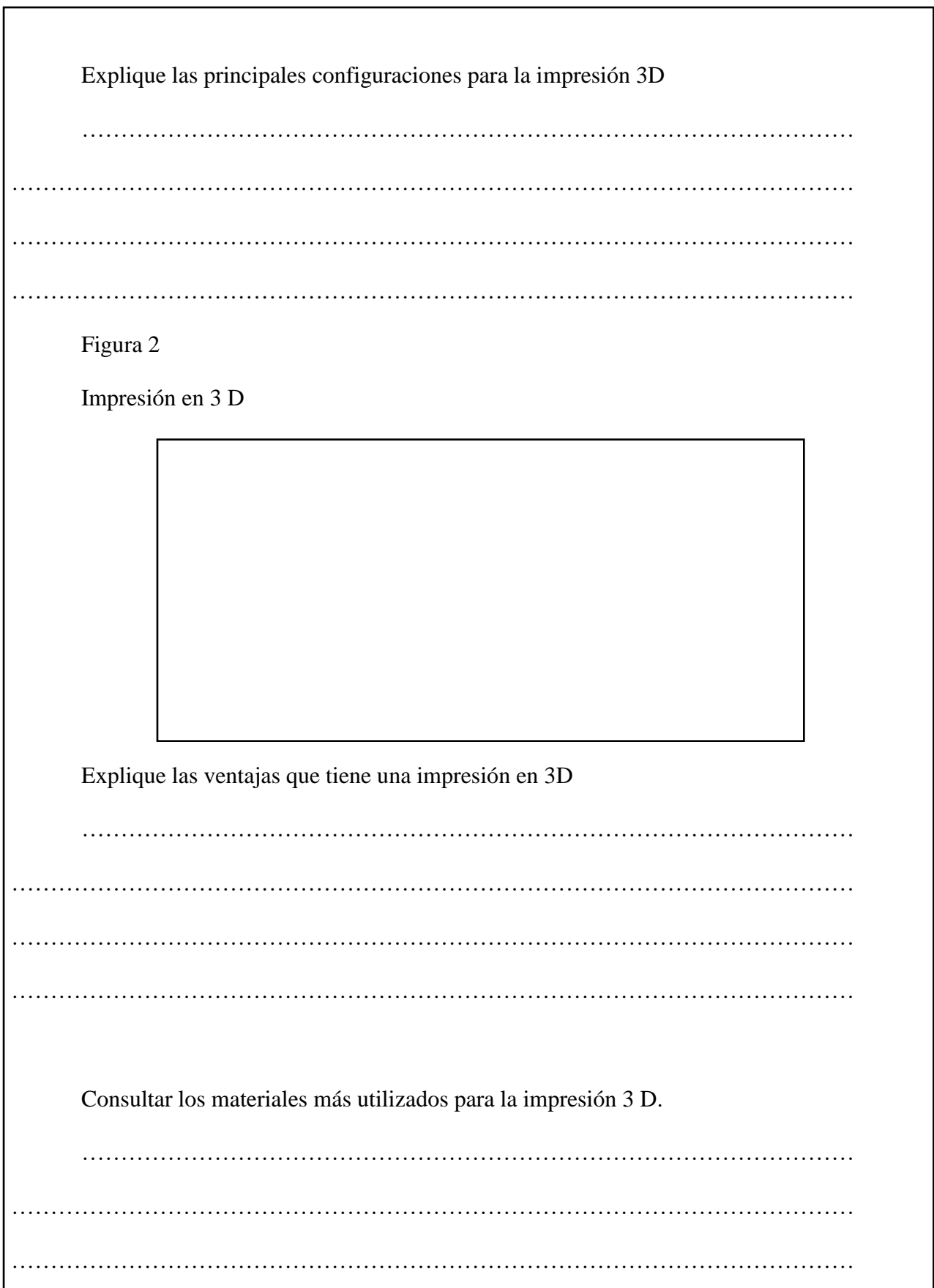
6.- Conclusiones

7.- Bibliografia https://www.youtube.com/watch?v=yKjHumirt3E https://ultimaker.com/software/ultimaker-cura/ https://grabcad.com/profile/register?oauth=true

### Practica 2

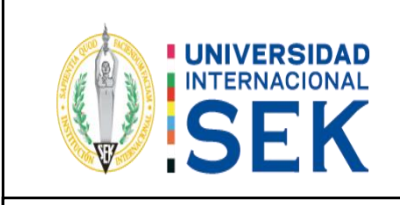

# **Universidad Internacional SEK**

**Facultad de Ingenierías y Ciencias Aplicadas**

NOMBRE:

#### **Facultad de Ingenierías y Ciencias Aplicadas** CARRERA: INGENIERIA AUTOMOTRIZ

### PRACTICA: 2

**FEMA:** Cálculo de relación de transmisión del conjunto planetario

### Objetivos

Calcular la relación de transmisión mediante el número de dientes del conjunto

planetario y así conocer su relación de trabajo.

Identificar el número de dientes del conjunto planetario.

3.- Materiales

Conjunto planetario

4.- Equipos

Calculadora

Computadora

### Procedimiento

1.- Contar el número de dientes de la corona (R), Solar (S) y el número de dientes de los satélites (p).

2.- Aplicamos la formula R=2xP+S para calcular el número de dientes de la

corona

3.- Con las siguientes nomenclaturas realizar el cálculo de relación de

transmisiones

Nomenclatura

Nc = rpm de la corona

Ns =rpm del solar

Npp = rpm del portador planetario

Ic = Relación de transmisión relativo a la corona

Is = Relación de transmisión relativo al sola

Ipp = Relación de Transmisión relativo al portador planetario

Zc = número de dientes de la corona

Zs = Numero de dientes del solar

Zp =Numero de dientes del porta planetario

4.- aplicamos las siguientes fórmulas para los cálculos

Obtención de datos

Figura 1

Imagen del conjunto planetario

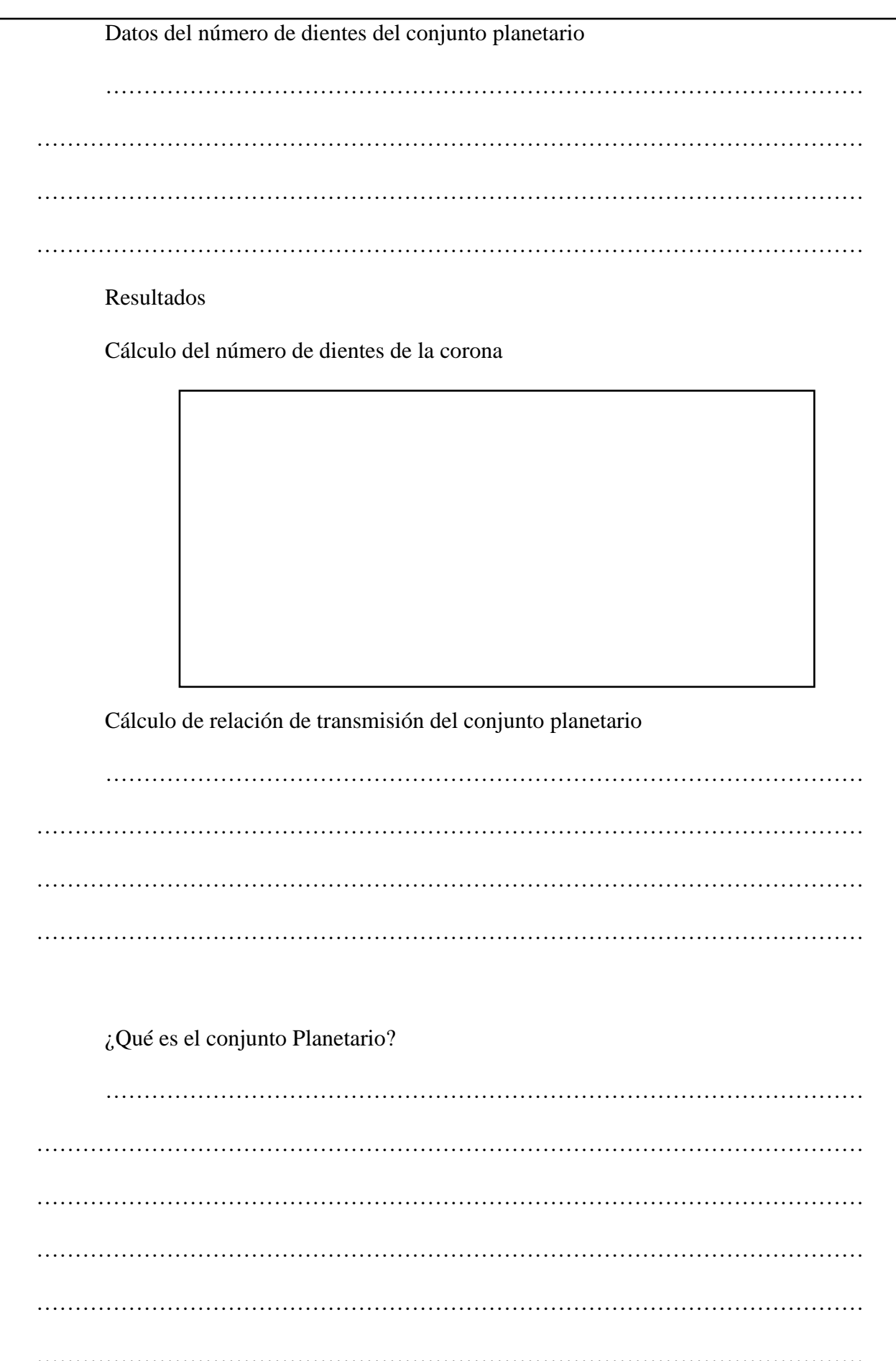

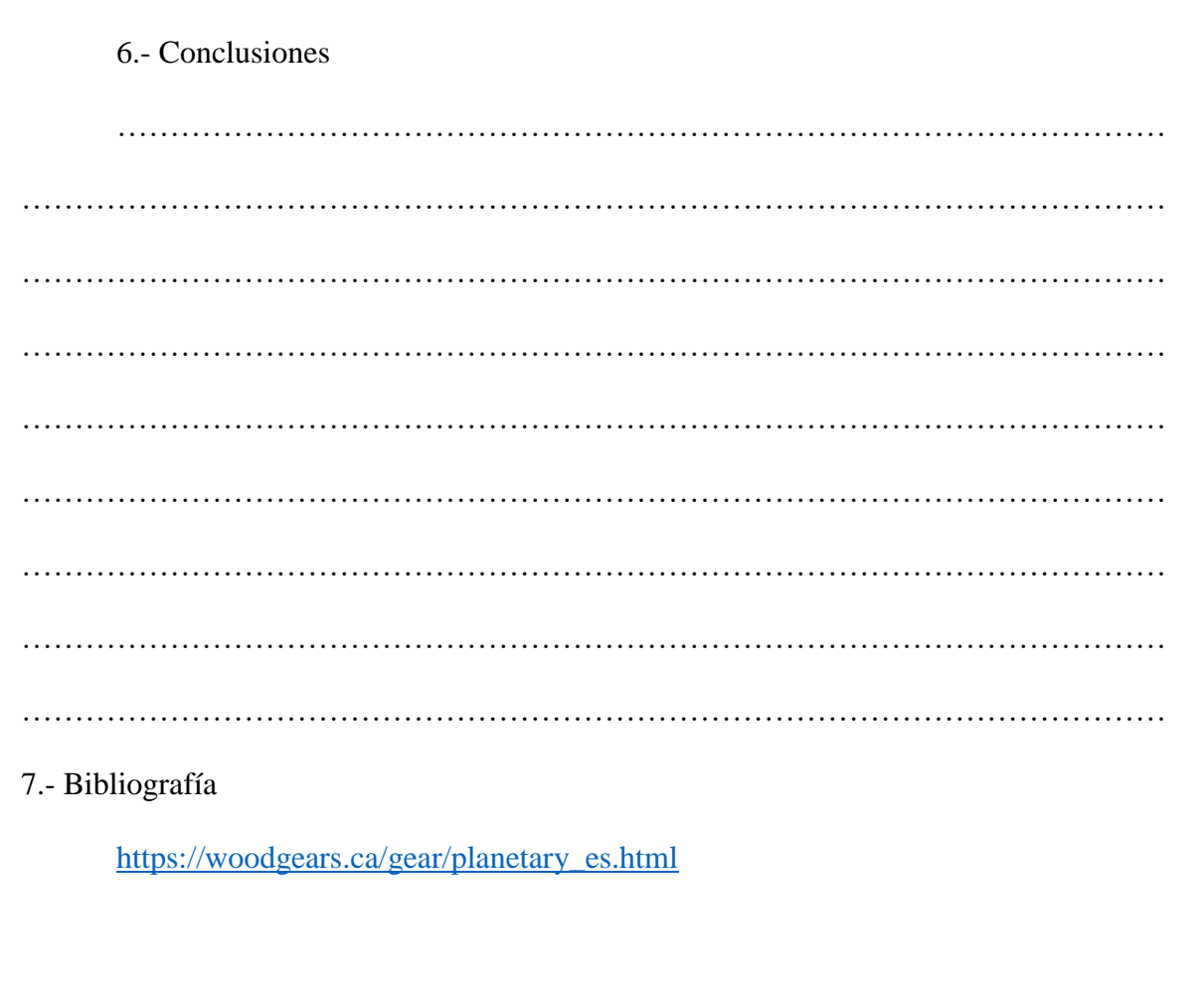

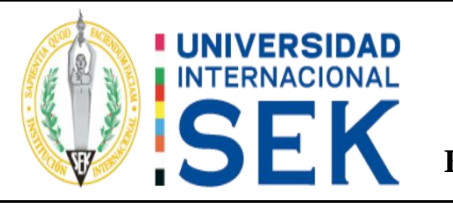

# **Universidad Internacional SEK**

**Facultad de Ingenierías y Ciencias Aplicadas**

NOMBRE:

#### **Facultad de Ingenierías y Ciencias Aplicadas** CARRERA: INGENIERIA AUTOMOTRIZ

PRACTICA: 3

**FEMA:** Despiece y armado de la caja Ctv

### Objetivos

Desarmar el conjunto Cvt

 **Facultad de Ingenierías y Ciencias Aplicadas** Reconocer los elementos del conjunto Cvt

Identificar el funcionamiento del conjunto planetario

Armar el conjunto y verificar su funcionamiento

3.- Materiales

Herramientas automotrices básicos

4.- Equipos

Caja CVT

Taladro

Procedimiento

- 1.- Desarmado y armado del conjunto Cvt
- 2.- Retiramos los pernos de las carcasas
- 3.-Apartamos la carcasa número 1 en un lugar seguro

4.-Con el conjunto Cvt a la vista reconocemos como esta armado y procedemos a señalar o tomar fotografías que nos ayudara a su armado

5.-Retiramos la banda seguido retiramos las poleas fijas y móviles del eje secundario sin retirar su eje ya que el eje esta fija a la caja.

6.-Retiramos las poleas del eje secundario y seguido desarmamos el conjunto planetario verificando que la palanca de sujeción del retro este desactivada.

7.- Unas ves identificado todos los elementos del conjunto Cvt iniciamos su

armado desde el último paso Asia el primero.

8.-Verificamos su funcionamiento con ayuda del taladro con revoluciones no mayores a 1000 rpm asta observar su funcionamiento adecuado.

Obtención de datos

Figura 1

Conjunto CVT

Identificar los elementos del conjunto CVT y explicar su función

………………………………………………………………………………………

………………………………………………………………………………………………

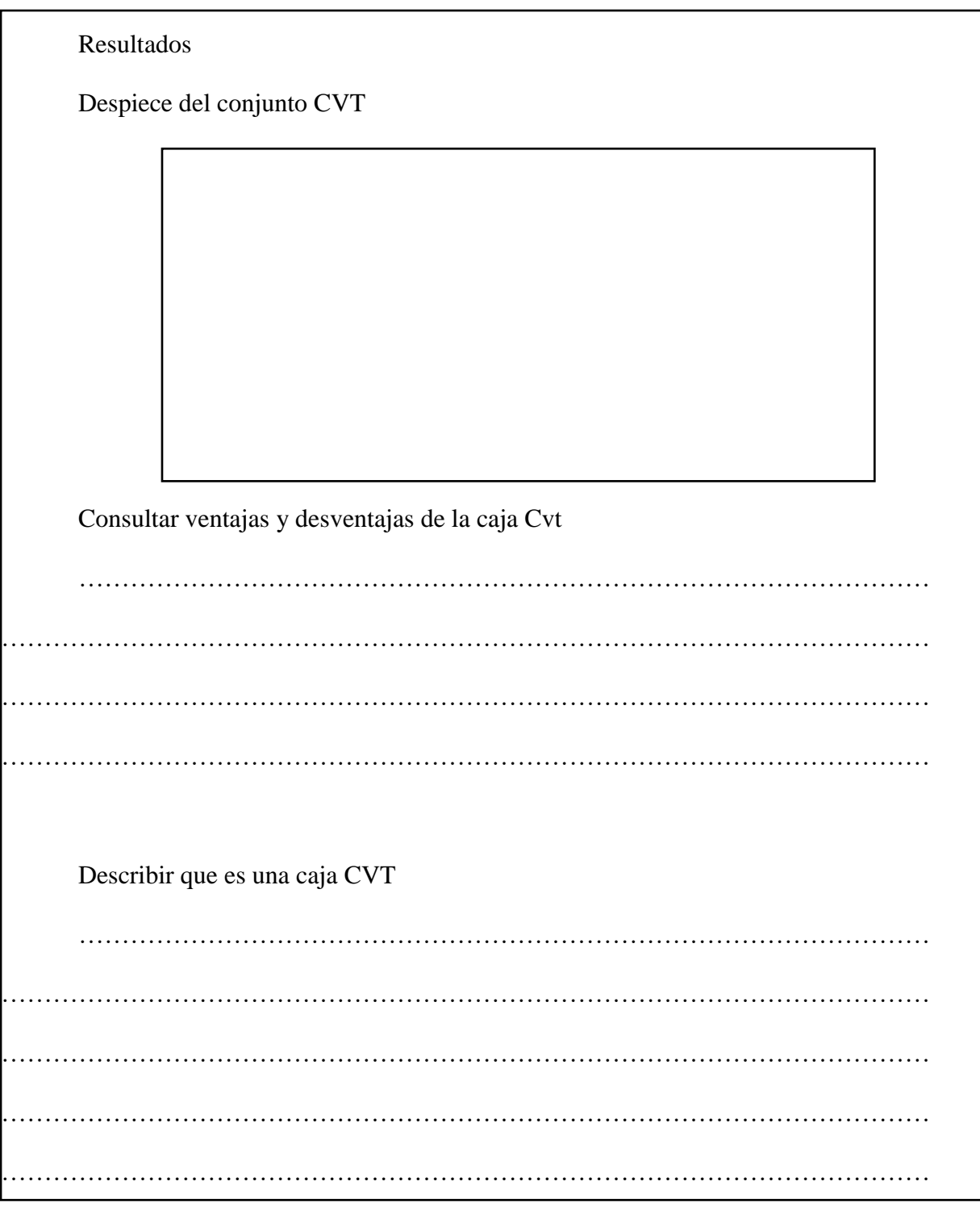

6.- Conclusiones  $\ddotsc$ . . . . . . . . . . . 

……………………………………………………………………………………………… ……………………………………………………………………………………………… ……………………………………………………………………………………………… 7.- Bibliografia [https://www.motorpasion.com/revision/como-funciona-caja-cambios-variador](https://www.motorpasion.com/revision/como-funciona-caja-cambios-variador-continuo-cvt-eficiente-al-tiempo-criticada)[continuo-cvt-eficiente-al-tiempo-criticada](https://www.motorpasion.com/revision/como-funciona-caja-cambios-variador-continuo-cvt-eficiente-al-tiempo-criticada) [https://www.youtube.com/watch?v=PEq5\\_b4LWNY](https://www.youtube.com/watch?v=PEq5_b4LWNY)

# **Impresión 3 D**

Figura 29

Satélites

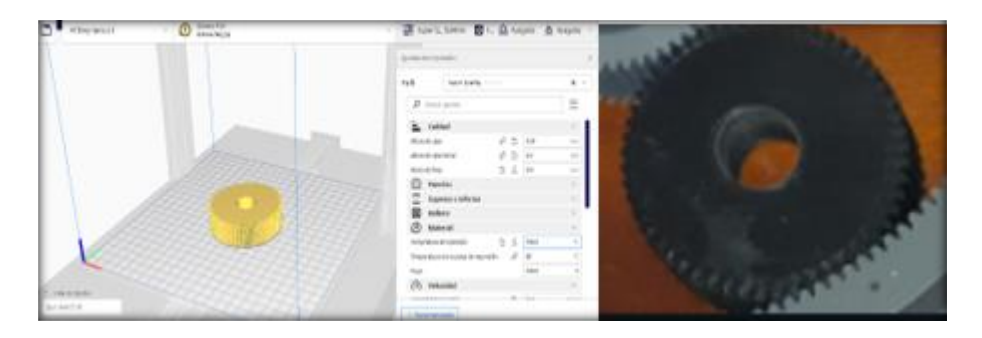

Configuración

Boquilla 0,4

Altura de capa 0.24

Temperatura material 190 C

Filamento Pla plus color negro

Velocidad 45 mm/s

Maquina Artillery genius

Porcentaje de relleno 70

# Figura 30

# Planeta

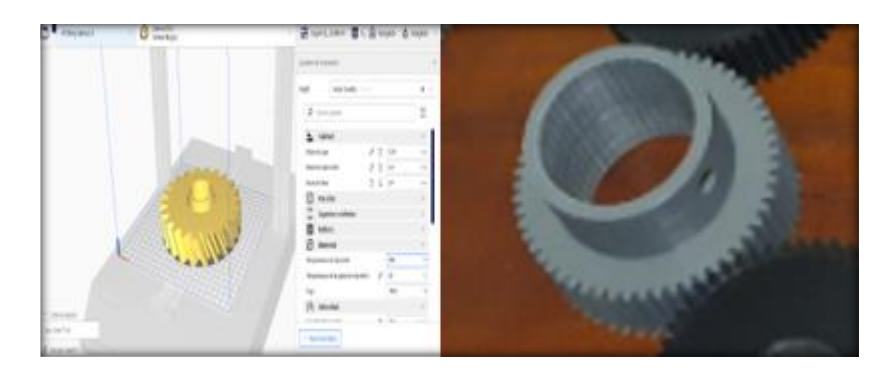

Configuración de impresión:

Boquilla 0,4

Altura de capa 0.24

Temperatura material 200 C

Filamento Pla plus color plomo

Velocidad 45 mm/s

Maquina Artillery genius

Porcentaje de relleno 54

Figura 31

Soporte corona

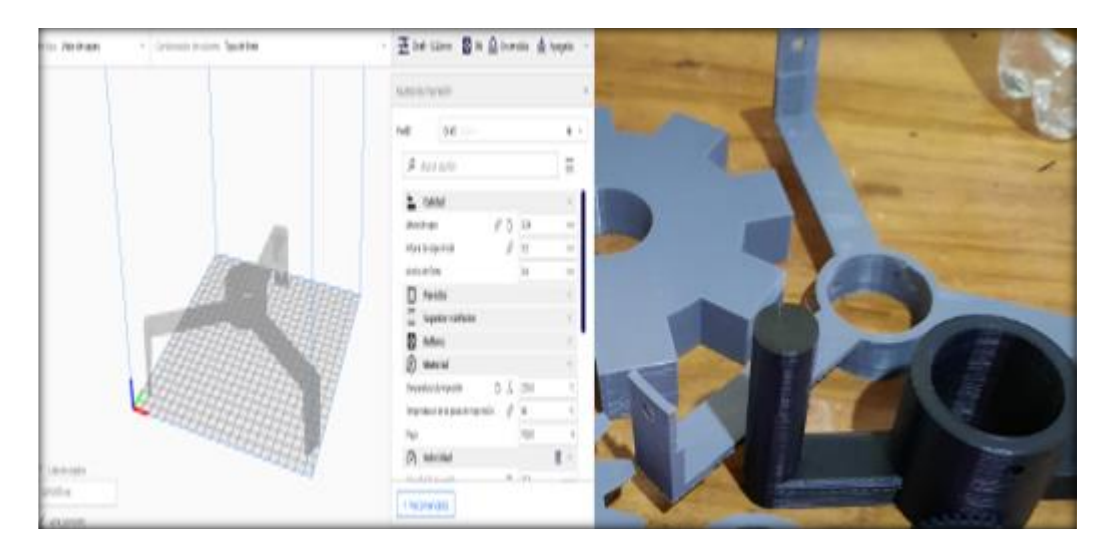

Configuración de impresión:

Boquilla 0,4

Altura de capa 0.24

Temperatura material 200 C

Filamento Pla plus color plomo

Velocidad 45 mm/s

Maquina Artillery Hotner

Porcentaje de relleno 54

Figura 32

Palanca de retro

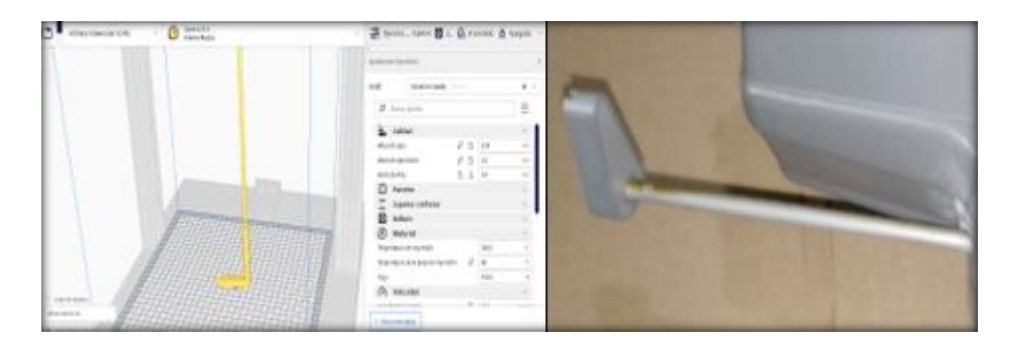

Configuración de impresión:

Boquilla 0,4

Altura de capa 0.24

Temperatura material 200 C

Filamento pla plus color plomo

Velocidad 45 mm/s

Maquina Artillery x1

Porcentaje de relleno 38

Figura 33

Polea movil

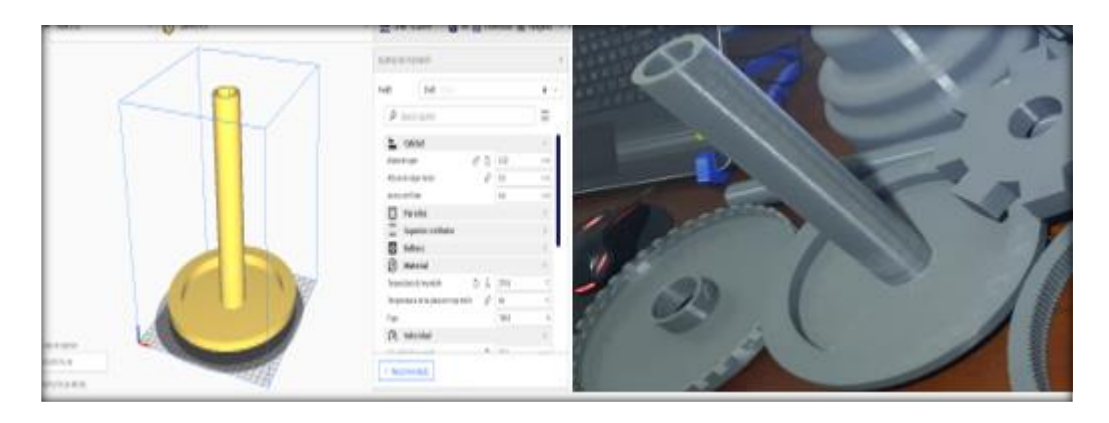

Configuración de impresión:

Boquilla 0,6

Altura de capa 0.32

Temperatura material 210 C

Filamento pla plus color plomo

Velocidad 45 mm/s

Maquina Anet ET4

Porcentaje de relleno 60

Figura 34

Polea fija

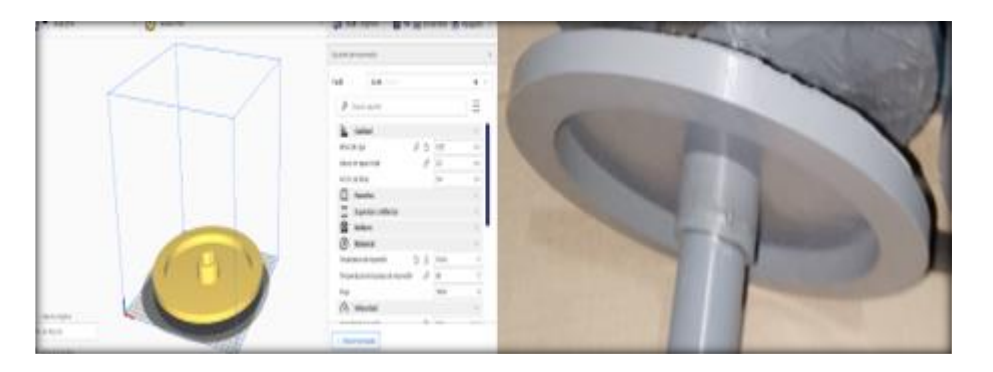

Configuración de impresión:

Boquilla 0,6

Altura de capa 0.32

Temperatura material 210 C

Filamento Pla plus color plomo

Velocidad 45 mm/s

Maquina Anet ET4

Porcentaje de relleno 54

Figura 35

### Tapa de embrague

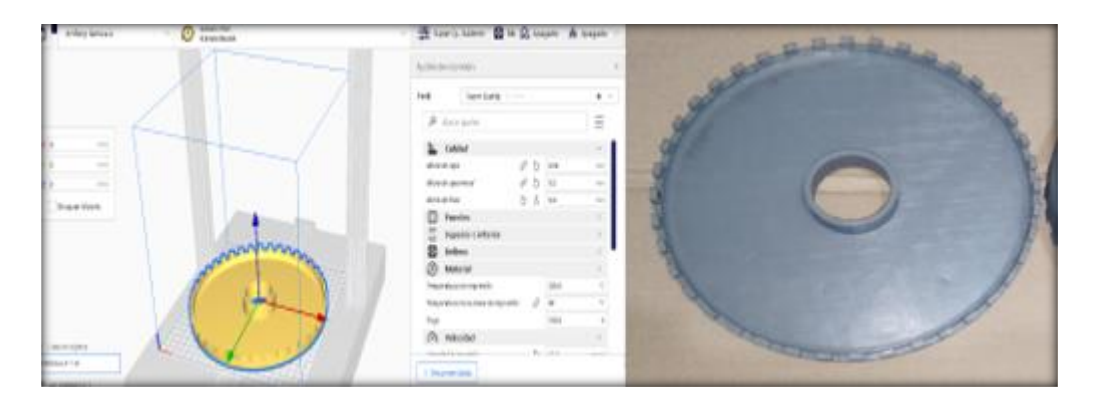

Configuración de impresión:

Boquilla 0,4

Altura de capa 0.24

Temperatura material 200 C

Filamento Pla plus color plomo

Velocidad 45 mm/s

Maquina Artillery genius

Porcentaje de relleno 36

Figura 36

Embrague

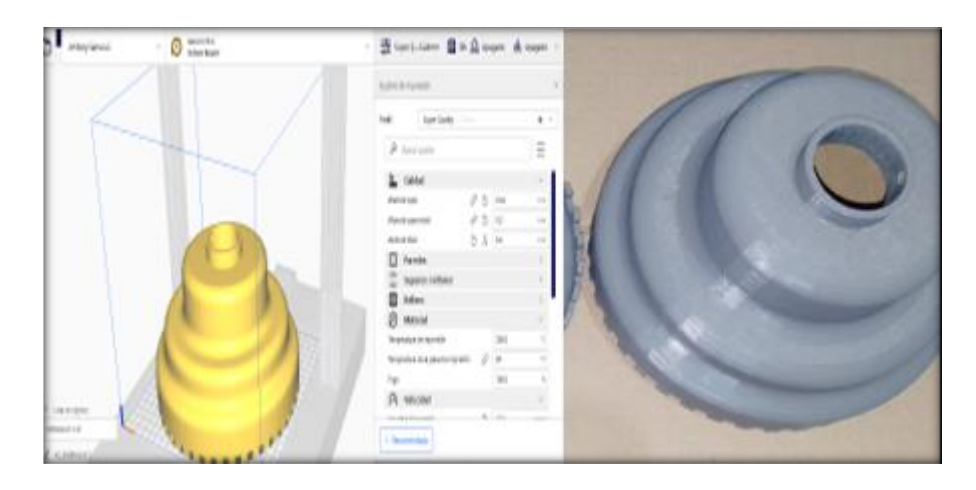

Configuración de impresión:

Boquilla 0,4

Altura de capa 0.24

Temperatura material 200 C

Filamento pla plus color plomo

Velocidad 45 mm/s

Maquina Artillery genius

Figura 37

Porcentaje de relleno 54

Porta satélites

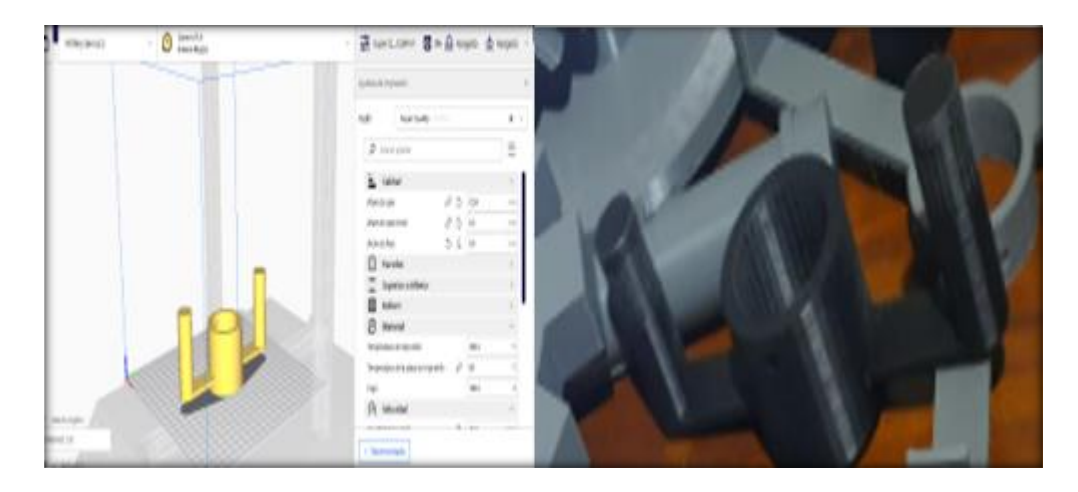

Configuración de impresión:

Boquilla 0,4

Altura de capa 0.24

Temperatura material 200 C

Filamento pla plus color plomo

Velocidad 45 mm/s

Maquina Artillery genius

Porcentaje de relleno 54

Figura 38

Eje Primario y secundario

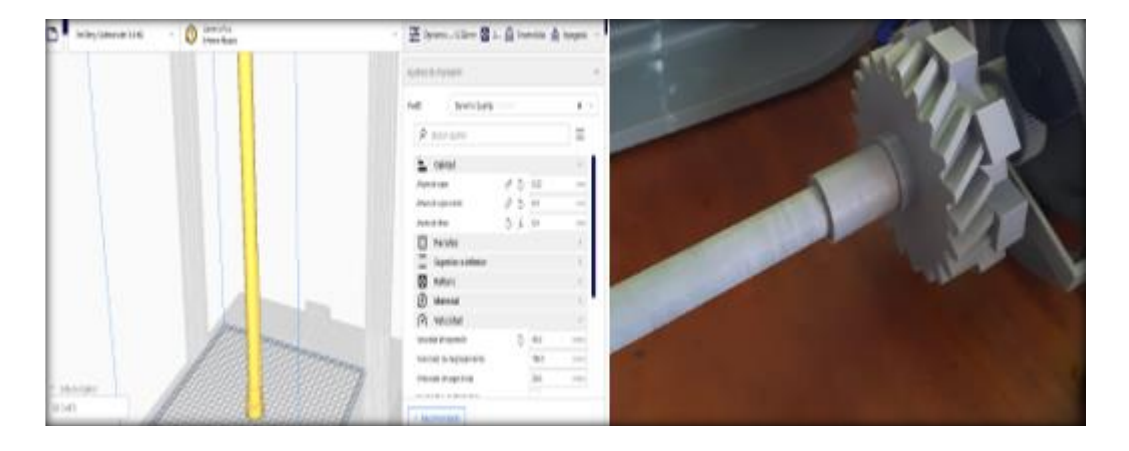

Configuración de impresión:

Boquilla 0,6

Altura de capa 0.32

Temperatura material 210 C

Filamento pla plus color plomo

velocidad 60 mm/s

Maquina Artillery SideWinder X1

Porcentaje de relleno 54

Figura 39

Carcasa 1

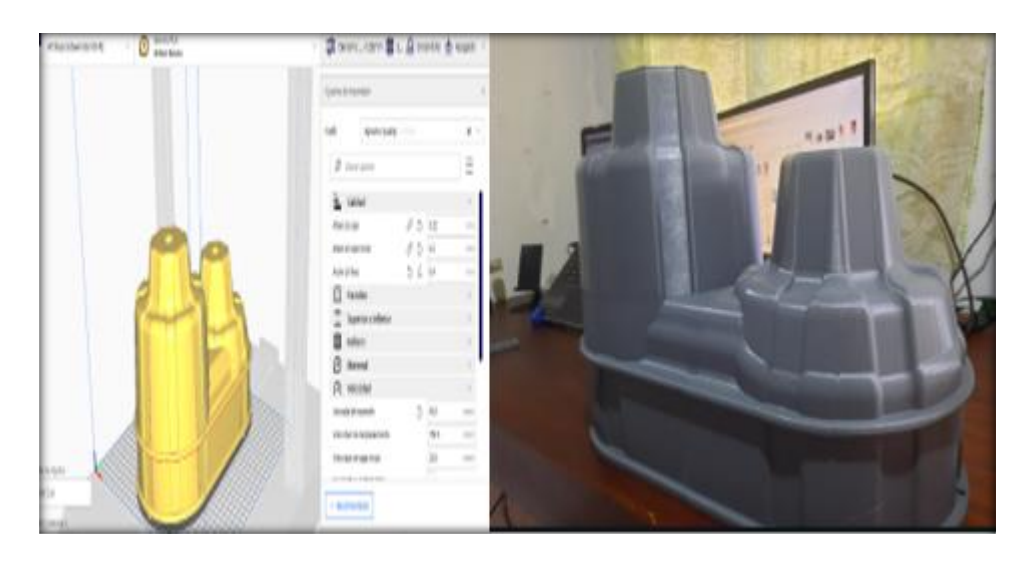

Configuración de impresión:

Boquilla 0,6

Altura de capa 0.32

Temperatura material 210 C

Filamento pla plus color plomo

velocidad 60 mm/s

Maquina Artillery SideWinder X1

Porcentaje de relleno 56

Figura 40

Impresión Conjunto planetario Corona

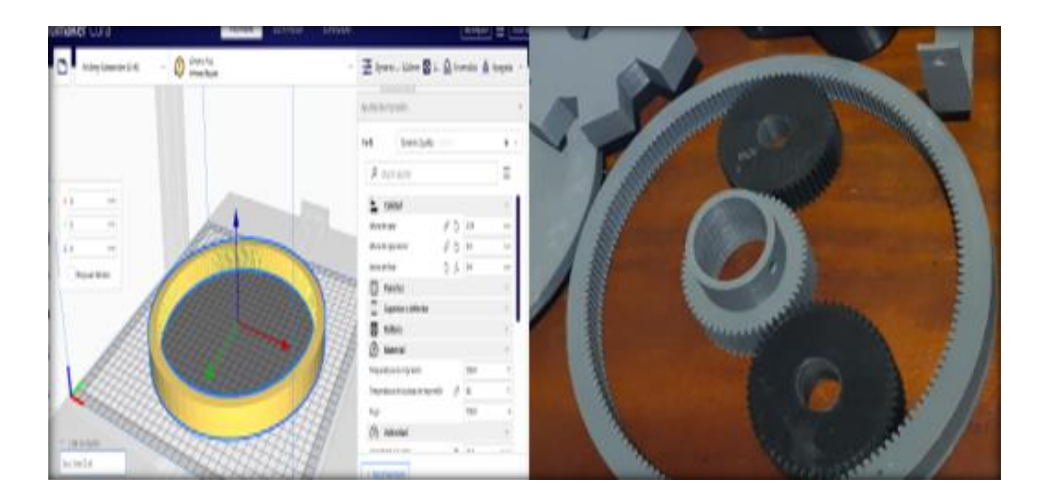

Configuración de impresión:

Boquilla 0,6

Altura de capa 0.32 Temperatura material 210 C Filamento pla plus color plomo velocidad 60 mm/s Maquina Artillery SideWinder X1 Porcentaje de relleno 56

Configuración de impresión: Boquilla 0,6 Altura de capa 0.32 Temperatura material 210 C Filamento pla plus color plomo velocidad 60 mm/s Maquina Artillery SideWinder X1 Porcentaje de relleno 56